## **Частное профессиональное образовательное учреждение «Пятигорский техникум экономики и инновационных технологий» (ЧПОУ «ПТЭИТ»)**

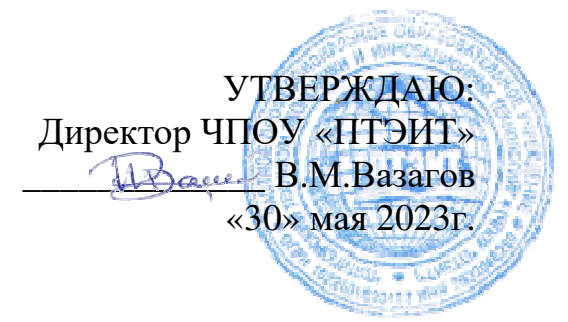

## **РАБОЧАЯ ПРОГРАММА ПО ДИСЦИПЛИНЕ**

## **ОП .03 Информационные технологии**

**09.02.07 Информационные системы и программирование** *Квалификация : Специалист по информационным системам* для студентов специальности

г. Пятигорск, 2023г.

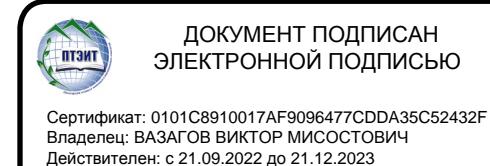

Рабочая программа учебной дисциплины разработана на основе Федерального государственного образовательного стандарта (ФГОС) по специальности среднего профессионального образования (СПО) 09.02.07 Информационные системы и программирование (Приказ Минобрнауки России от 09.12.2016 № 16 1547)

**Организация-разработчик :** Частное профессиональное образовательное учреждение «Пятигорский технологий» техникум экономики и инновационных

Разработчик: Кононюк Т.Д., преподаватель базовой квалификационной категории ЧПОУ «ПТЭИТ »

РАССМОТРЕНА отделением информационно -технических дисциплин Протокол №9 от 26.0§.2023**1** Зав.отделением И.В. Шныров

на заседании УМС пр. № 5 от 30.05.2023 **САРИМЕТЬ ПОСТАЛИВНО** СА. СОГЛАСОВАНА

## **Рецензенты**

Цамакаева Г.П. - преподаватель высшей квалификационной категории ЧПОУ «ПТЭИТ»

Баранская М.Ф. – преподаватель информационных дисциплин АЧОУ ВО«Институт Управления , Бизнеса и Права», г. Пятигорск

## **СОДЕРЖАНИЕ**

- **1. ОБЩАЯ ХАРАКТЕРИСТИКА РАБОЧЕЙ ПРОГРАММЫ УЧЕБНОЙ ДИСЦИПЛИНЫ**
- **2. СТРУКТУРА И СОДЕРЖАНИЕ УЧЕБНОЙ ДИСЦИПЛИНЫ**
- **3. УСЛОВИЯ РЕАЛИЗАЦИИ УЧЕБНОЙ ДИСЦИПЛИНЫ**
- **4. КОНТРОЛЬ И ОЦЕНКА РЕЗУЛЬТАТОВ ОСВОЕНИЯ УЧЕБНОЙ ДИСЦИПЛИНЫ**

## **1***.* **ОБЩАЯ ХАРАКТЕРИСТИКА РАБОЧЕЙ ПРОГРАММЫ УЧЕБНОЙ ДИСЦИПЛИНЫ «ОП.03. ИНФОРМАЦИОННЫЕ ТЕХНОЛОГИИ»**

**1.1. Место дисциплины в структуре основной профессиональной образовательной программы:** Учебная дисциплина «Информационные технологии» принадлежит к общепрофессиональному циклу.

## **1.2. Цель и планируемые результаты освоения дисциплины:**

В результате изучения дисциплины обучающиеся должны освоить следующие общие (ОК) и профессиональные (ПК) компетенции:

ОК01. Выбирать способы решения задач профессиональной деятельности, применительно к различным контекстам.

ОК 02. Осуществлять поиск, анализ и интерпретацию информации, необходимой для выполнения задач профессиональной деятельности.

ОК 04. Работать в коллективе и команде, эффективно взаимодействовать с коллегами, руководством, клиентами.

ОК 05. Осуществлять устную и письменную коммуникацию на государственном языке с учетом особенностей социального и культурного контекста.

ОК 09. Использовать информационные технологии в профессиональной деятельности.

ОК 10. Пользоваться профессиональной документацией на государственном и иностранном языке.

ПК 4.1. Осуществлять инсталляцию, настройку и обслуживание программного обеспечения компьютерных систем.

ПК 5.1. Собирать исходные данные для разработки проектной документации на информационную систему.

ПК 5.2. Разрабатывать проектную документацию на разработку информационной системы в соответствии с требованиями заказчика.

ПК 5.6. Разрабатывать техническую документацию на эксплуатацию информационной системы.

ПК 6.3. Разрабатывать обучающую документацию для пользователей информационной системы.

ПК 8.1. Разрабатывать дизайн-концепции веб-приложений в соответствии с корпоративным стилем заказчика.

ПК 8.2. Формировать требования к дизайну веб-приложений на основе анализа предметной области и целевой аудитории.

ПК 8.3. Осуществлять разработку дизайна веб-приложения с учетом современных тенденций в области веб-разработки.

ПК 9.3. Разрабатывать интерфейс пользователя веб-приложений в соответствии с техническим заданием.

ПК 10.1. Обрабатывать статический и динамический информационный контент.

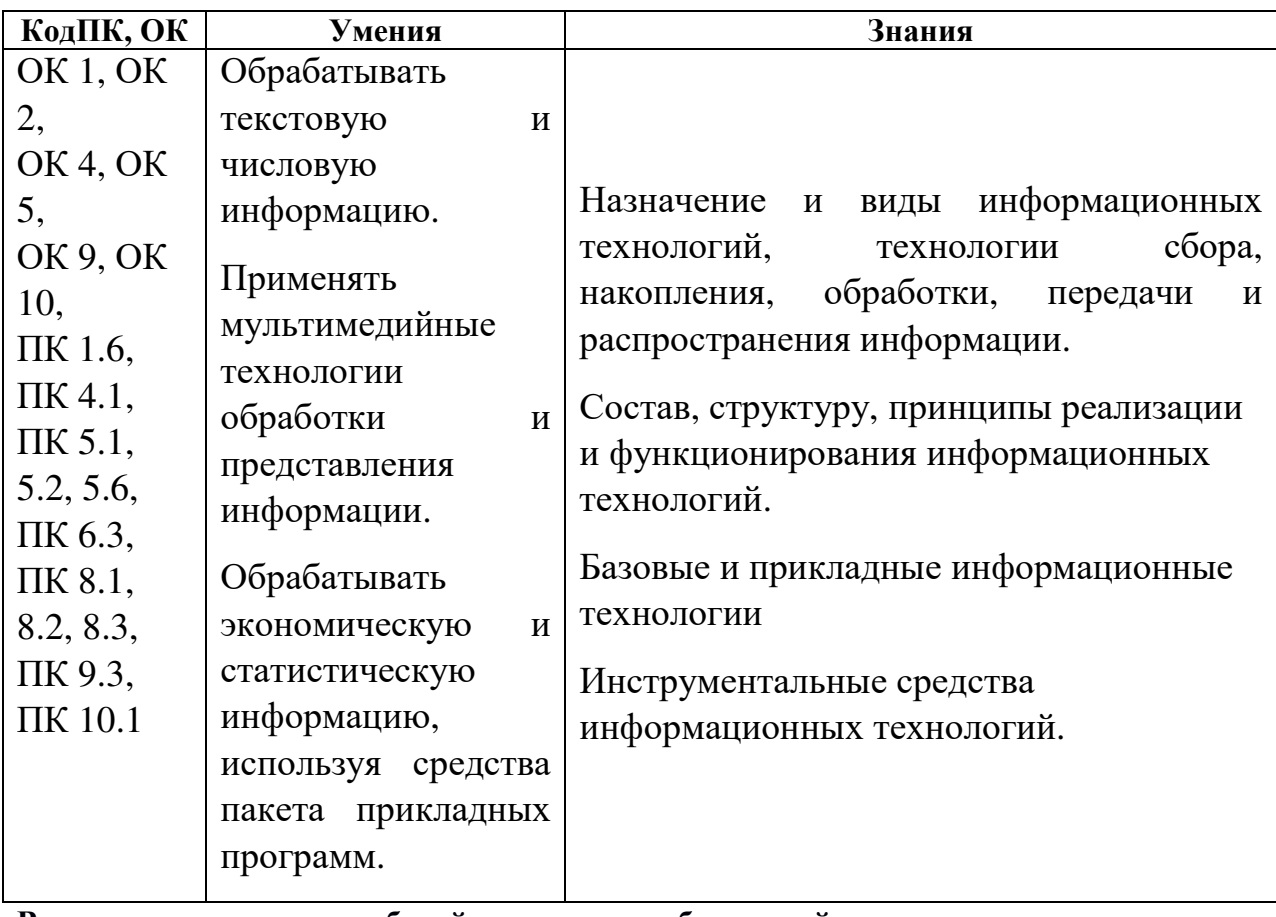

**В результате освоения рабочей программы обучающийся должен достичь следующих личностных результатов:** 

ЛР 1 Осознающий себя гражданином и защитником великой страны.

ЛР 2 Проявляющий активную гражданскую позицию, демонстрирующий приверженность принципам честности, порядочности, открытости, экономически активный и участвующий в студенческом и территориальном самоуправлении, в том числе на условиях добровольчества, продуктивно взаимодействующий и участвующий в деятельности общественных организаций.

ЛР 3 Соблюдающий нормы правопорядка, следующий идеалам гражданского общества, обеспечения безопасности, прав и свобод граждан России. Лояльный к установкам и проявлениям представителей субкультур, отличающий их от групп с деструктивным и девиантным поведением. Демонстрирующий неприятие и предупреждающий социально опасное поведение окружающих.

ЛР 4 Проявляющий и демонстрирующий уважение к людям труда, осознающий ценность собственного труда. Стремящийся к формированию в сетевой среде личностно и профессионального конструктивного «цифрового следа».

ЛР 5 Демонстрирующий приверженность к родной культуре, исторической памяти на основе любви к Родине, родному народу, малой родине, принятию традиционных ценностей многонационального народа России.

ЛР 6 Проявляющий уважение к людям старшего поколения и готовность к участию в социальной поддержке и волонтерских движениях.

ЛР 7 Осознающий приоритетную ценность личности человека; уважающий собственную и чужую уникальность в различных ситуациях, во всех формах и видах деятельности.

ЛР 8 Проявляющий и демонстрирующий уважение к представителям различных этнокультурных, социальных, конфессиональных и иных групп. Сопричастный

к сохранению, преумножению и трансляции культурных традиций и ценностей многонационального российского государства.

ЛР 9 Соблюдающий и пропагандирующий правила здорового и безопасного образа жизни, спорта; предупреждающий либо преодолевающий зависимости от алкоголя, табака, психоактивных веществ, азартных игр и т.д. Сохраняющий психологическую устойчивость в ситуативно сложных или стремительно меняющихся ситуациях.

ЛР 10 Заботящийся о защите окружающей среды, собственной и чужой безопасности, в том числе цифровой.

ЛР 11 Проявляющий уважение к эстетическим ценностям, обладающий основами эстетической культуры.

ЛР 12 Принимающий семейные ценности, готовый к созданию семьи и воспитанию детей; демонстрирующий неприятие насилия в семье, ухода от родительской ответственности, отказа от отношений со своими детьми и их финансового содержания.

ЛР 13 Демонстрирующий умение эффективно взаимодействовать в команде, вести диалог, в том числе с использованием средств коммуникации

ЛР 14 Демонстрирующий навыки анализа и интерпретации информации из различных источников с учетом нормативно-правовых норм

ЛР 15 Демонстрирующий готовность и способность к образованию, в том числе самообразованию, на протяжении всей жизни; сознательное отношение к непрерывному образованию как условию успешной профессиональной и общественной деятельности.

## **2. СТРУКТУРА И СОДЕРЖАНИЕ УЧЕБНОЙ ДИСЦИПЛИНЫ**

#### **2.1. Объем учебной дисциплины и виды учебной работы**

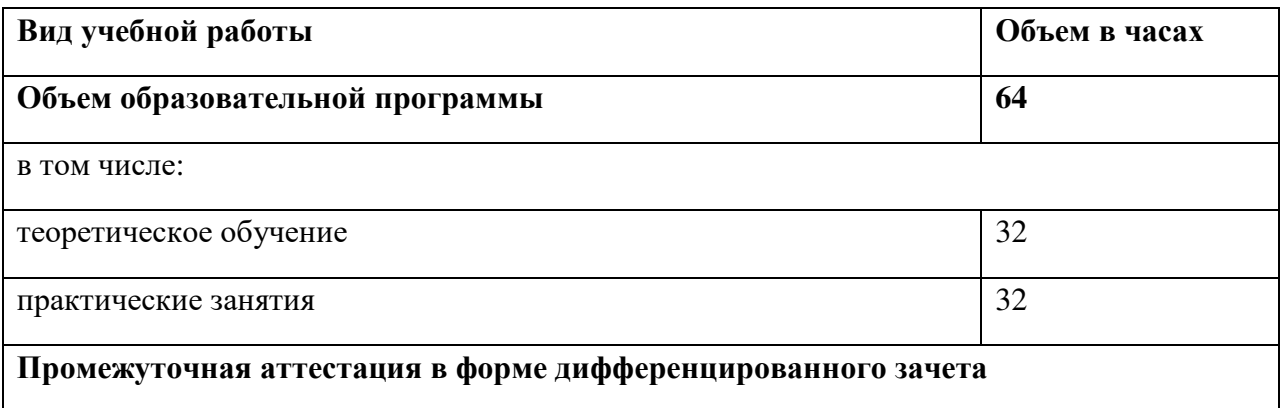

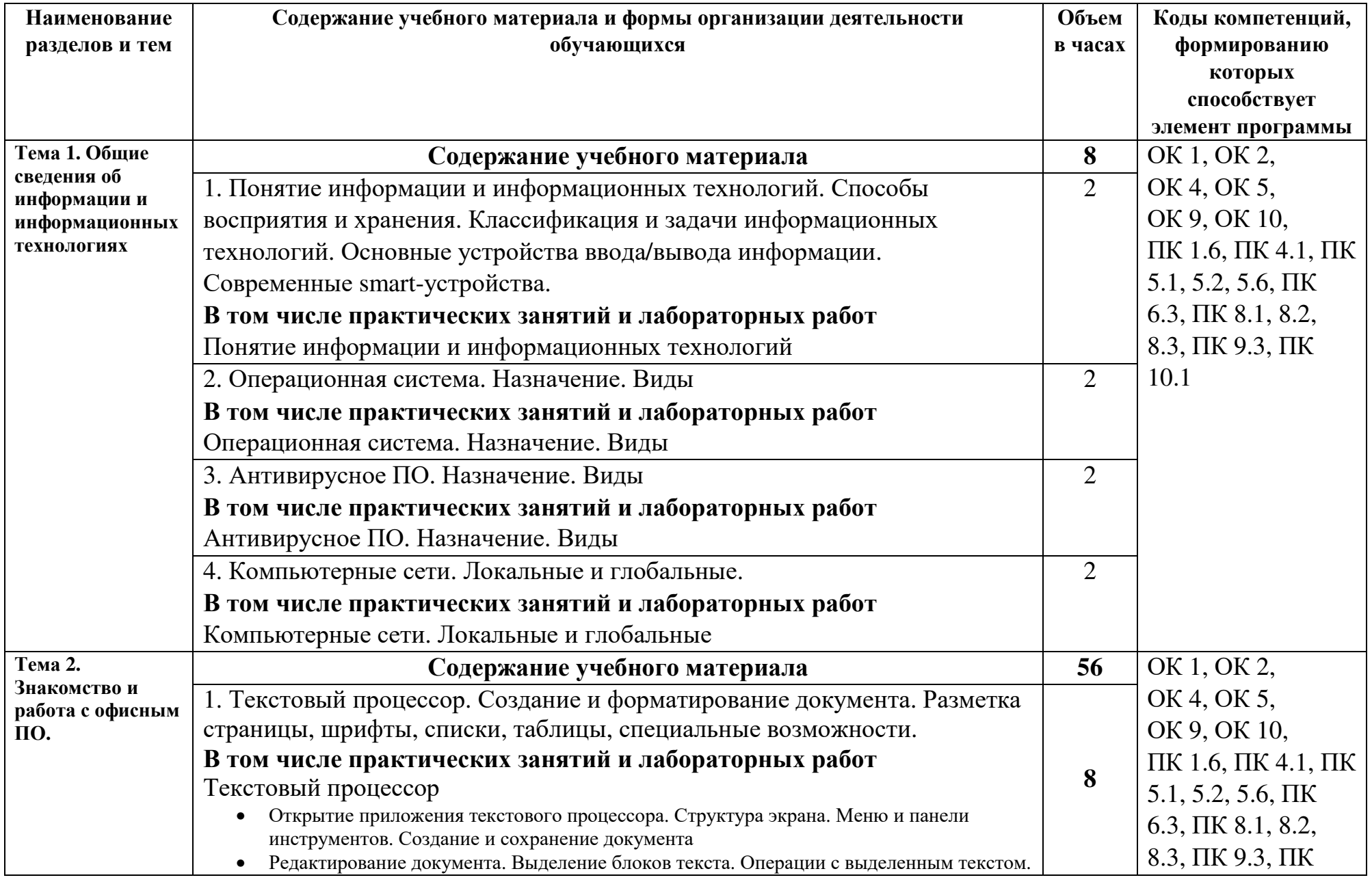

# **2.2. Тематический план <sup>и</sup> содержание учебной дисциплины «ОП.03. ИНФОРМАЦИОННЫЕ ТЕХНОЛОГИИ»**

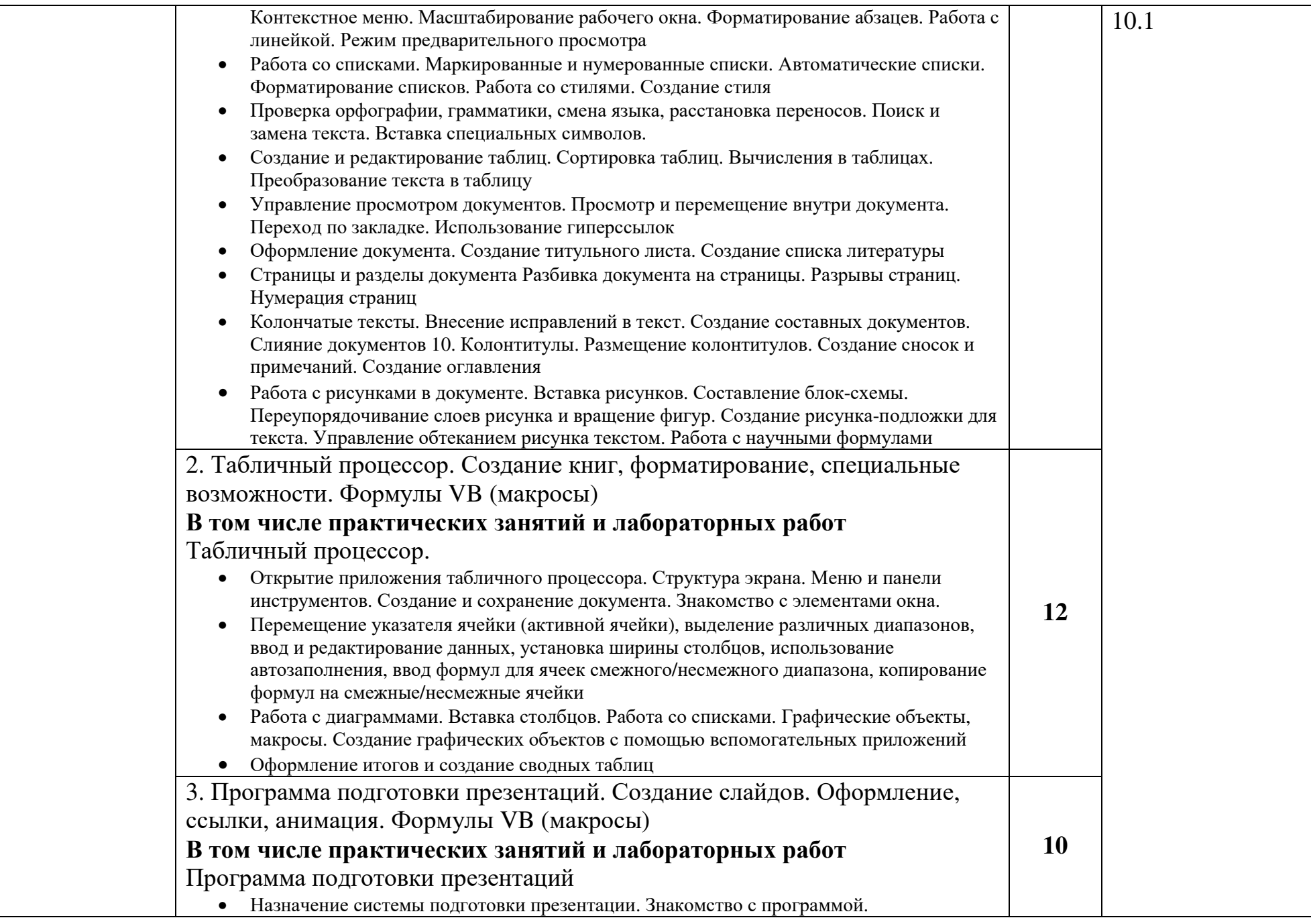

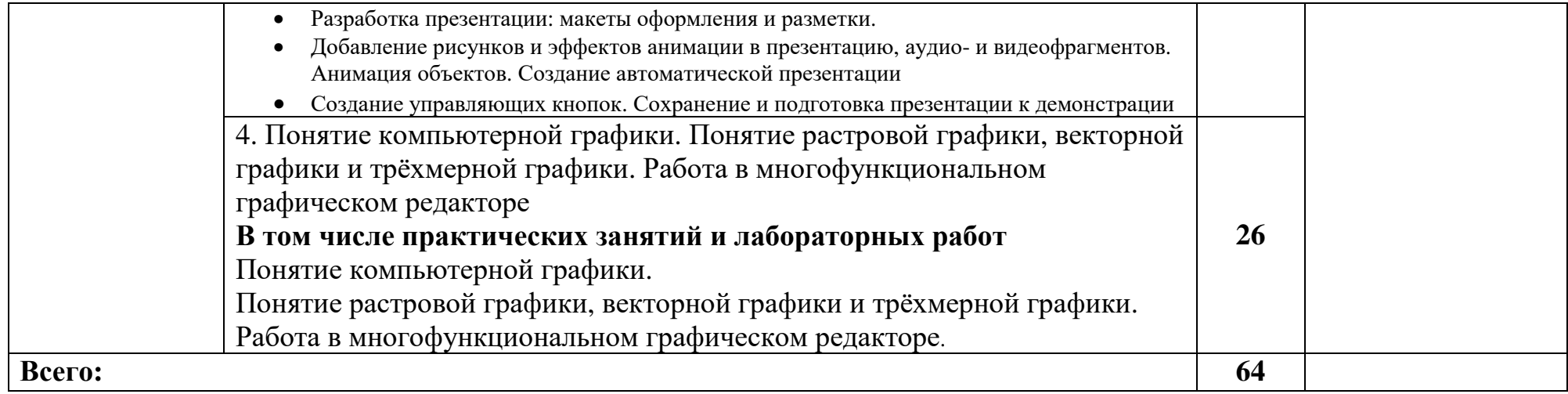

## **3. УСЛОВИЯ РЕАЛИЗАЦИИ ПРОГРАММЫ УЧЕБНОЙ ДИСЦИПЛИНЫ «ОП.03. ИНФОРМАЦИОННЫЕ ТЕХНОЛОГИИ»**

3.1. Для реализации программы учебной дисциплины должны быть предусмотрены следующие специальные помещения:

Кабинет *«*Информатики*»*, оснащенный оборудованием и техническими средствами обучения:

Автоматизированные рабочие места обучающихся (процессор Core i3, оперативная память объемом 4 Гб) – 12 шт.,

Автоматизированное рабочее место преподавателя (процессор Core i3, оперативная память объемом  $4 \Gamma(6) - 1$  шт.,

Специализированная мебель для сервисного обслуживания ПК с заземлением и защитой от статического напряжения -1 шт.

столы учебные – 12 шт.,

стулья – 24 шт.,

проектор- 1 шт.,

маркерная доска – 1 шт.,

Демонстрационные материалы по дисциплине:

Стенд: «Уголок группы» – 1 шт., «Рабочий системный блок в разрезе» – 1 шт., «Элементы архитектуры ЭВМ» – 1 шт., «Информация для студентов» - 1 шт.

Плакаты – 6 шт.

## **3.2. Информационное обеспечение реализации программы**

Для реализации программы библиотечный фонд образовательной организации должен иметь печатные и/или электронные образовательные и информационные ресурсы, рекомендуемых для использования в образовательном процессе

#### **3.2.1. Печатные издания**

Япарова, Ю.А. Информационные технологии. Практикум с примерами решения задач : учебно-практическое пособие / Япарова Ю.А. — Москва : КноРус, 2021. — 226 с. — ISBN 978- 5-406-06253-1. — URL: https://book.ru/book/938667 (дата обращения: 06.11.2020). — Текст : электронный.

Синаторов, С.В. Информационные технологии. Задачник : учебное пособие / Синаторов С.В. — Москва : КноРус, 2020. — 253 с. — ISBN 978-5-406-01329-8. — URL: https://book.ru/book/934646 (дата обращения: 06.11.2020). — Текст : электронный.

Филимонова, Е.В. Информационные технологии в профессиональной деятельности: учебник / Филимонова Е.В. — Москва : КноРус, 2021. — 482 с. — (СПО). — ISBN 978-5-406- 03029-5. — URL: https://book.ru/book/936307 (дата обращения: 06.11.2020). — Текст : электронный.

| Результаты обучения                                                                                                    | Критерии оценки                                                                                                    | Формы и методы                                                                                                    |  |  |  |
|----------------------------------------------------------------------------------------------------|----------------------------------------------------------------------------------------------------|----------------------------------------------------------------------------------------------------|--|--|--|
|                                                                                                    |                                                                                                    | оценки                                                                                                    |  |  |  |
| Перечень знаний,<br>осваиваемых в рамках<br>дисциплины:<br>Назначение<br>и<br>ВИДЫ<br>информационных<br>технологий,<br>технологии<br>сбора,<br>накопления,<br>обработки,<br>передачи<br>и<br>распространения информации.<br>Состав, структуру, принципы<br>реализации и функционирования<br>информационных технологий.<br>Базовые и прикладные<br>информационные технологии<br>Инструментальные средства<br>информационных технологий.<br>Перечень умений,<br>осваиваемых в рамках | «Отлично»<br>теоретическое<br>содержание<br>курса<br>освоено<br>пробелов,<br>полностью,<br>без<br>сформированы,<br>умения<br><b>BCC</b><br>предусмотренные программой<br>учебные задания выполнены,<br>качество<br>ИX<br>выполнения<br>оценено высоко.<br>«Хорошо»<br>теоретическое<br>$\overline{\phantom{a}}$<br>содержание<br>курса<br>освоено<br>пробелов,<br>полностью,<br>без<br>некоторые<br>умения<br>сформированы<br>недостаточно,<br>предусмотренные<br><b>BCC</b><br>программой учебные задания<br>выполнены,<br>некоторые виды<br>заданий<br>выполнены<br>$\mathbf c$<br>ошибками.<br>«Удовлетворительно»<br>теоретическое | Компьютерное<br>$\bullet$<br>тестирование на знание<br>терминологии по теме;<br>Тестирование<br>Контрольная<br>работа<br>Самостоятельная<br>работа.<br>Защита<br>реферата<br>Семинар<br>Защита курсовой<br>работы (проекта)<br>Выполнение |  |  |  |
| дисциплины:<br>Обрабатывать<br>текстовую<br>И<br>числовую информацию.<br>мультимедийные<br>Применять<br>обработки<br>технологии<br>И<br>представления информации.<br>Обрабатывать экономическую<br>информацию,<br>статистическую<br>И<br>используя<br>средства<br>пакета<br>прикладных программ.                                                                                                    | содержание<br>курса освоено частично, но<br>пробелы<br>носят<br>нe<br>существенного<br>характера,<br>необходимые умения работы с<br>материалом<br>освоенным<br>$\, {\bf B}$<br>сформированы,<br>основном<br>большинство предусмотренных<br>программой обучения учебных<br>заданий выполнено, некоторые<br>заданий<br>выполненных<br>ИЗ<br>содержат ошибки.<br>«Неудовлетворительно»<br>- теоретическое<br>содержание курса не<br>освоено, необходимые<br>умения не<br>сформированы,<br>выполненные учебные<br>задания содержат<br>грубые ошибки.                                                                                       | проекта;<br>Наблюдение за<br>выполнением<br>практического задания.<br>(деятельностью<br>студента)<br>Оценка<br>$\bullet$<br>выполнения<br>практического<br>задания(работы)                                                                |  |  |  |

3

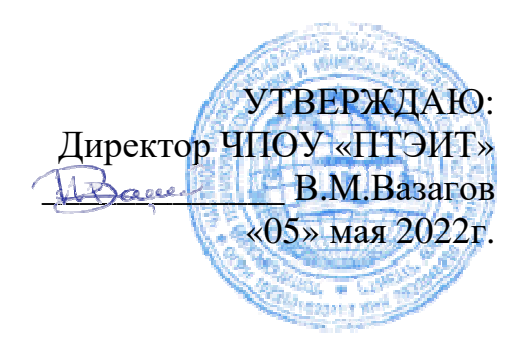

## **ФОНД ОЦЕНОЧНЫХ СРЕДСТВ ПО ДИСЦИПЛИНЕ**

**ОП.03 Информационные технологии**

для студентов специальности

**09.02.07 Информационные системы и программирование** *Квалификация: Специалист по информационным системам*

г. Пятигорск, 2022г.

ФОС учебной дисциплины разработана на основе Федерального государственного образовательного стандарта профессионального образования (СПО) 09.02.07 Информационные системы и программирование (Приказ Минобрнауки России от 09.12.2016 № 1547) (ФГОС) по специальности среднего

**Организация-разработчик** учреждение «Пятигорский техникум экономики и инновационных технологий» **:** Частное профессиональное образовательное

Разработчик: Кононюк Т.Д., преподаватель базовой квалификационной категории ЧПОУ «ПТЭИТ»

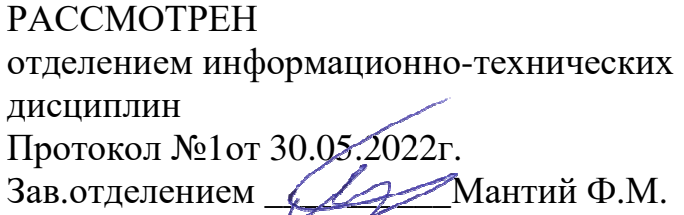

СОГЛАСОВАН на заседании УМС пр. № 1 от 30.05.2022 \_\_\_\_\_\_\_\_\_\_ Шныров И.В.

## **Рецензенты**

Цамакаева Г.П. - преподаватель высшей квалификационной категории ЧПОУ «ПТЭИТ»

Баранская М.Ф. – преподаватель информационных дисциплин АЧОУ ВО«Институт Управления, Бизнеса и Права», г. Пятигорск

## **КОНТРОЛЬ И ОЦЕНКА РЕЗУЛЬТАТОВ (УРОВНЯ) ОСВОЕНИЯ УЧЕБНОЙ ДИСЦИПЛИНЫ**

Комплект контрольно-оценочных средств по дисциплине «Информационные технологии» включает в себя материалы, используемые для оценки освоения обучающимся данной дисциплины.

Результатом освоения дисциплины «Информационные технологии» является готовность обучающегося к демонстрации усвоенных знаний и освоенных умений, указанных в рабочей программе данной дисциплины, а также общих компетенций, формирующихся в процессе освоения ООП в целом.

В результате изучения дисциплины обучающиеся должны освоить следующие общие (ОК) и профессиональные (ПК) компетенции:

ОК01. Выбирать способы решения задач профессиональной деятельности, применительно к различным контекстам.

ОК 02. Осуществлять поиск, анализ и интерпретацию информации, необходимой для выполнения задач профессиональной деятельности.

ОК 04. Работать в коллективе и команде, эффективно взаимодействовать с коллегами, руководством, клиентами.

ОК 05. Осуществлять устную и письменную коммуникацию на государственном языке с учетом особенностей социального и культурного контекста.

ОК 09. Использовать информационные технологии в профессиональной деятельности.

ОК 10. Пользоваться профессиональной документацией на государственном и иностранном языке.

ПК 4.1. Осуществлять инсталляцию, настройку и обслуживание программного обеспечения компьютерных систем.

ПК 5.1. Собирать исходные данные для разработки проектной документации на информационную систему.

ПК 5.2. Разрабатывать проектную документацию на разработку информационной системы в соответствии с требованиями заказчика.

ПК 5.6. Разрабатывать техническую документацию на эксплуатацию информационной системы.

ПК 6.3. Разрабатывать обучающую документацию для пользователей информационной системы.

ПК 8.1. Разрабатывать дизайн-концепции веб-приложений в соответствии с корпоративным стилем заказчика.

ПК 8.2. Формировать требования к дизайну веб-приложений на основе анализа предметной области и целевой аудитории.

ПК 8.3. Осуществлять разработку дизайна веб-приложения с учетом современных тенденций в области веб-разработки.

ПК 9.3. Разрабатывать интерфейс пользователя веб-приложений в соответствии с техническим заданием.

ПК 10.1. Обрабатывать статический и динамический информационный контент.

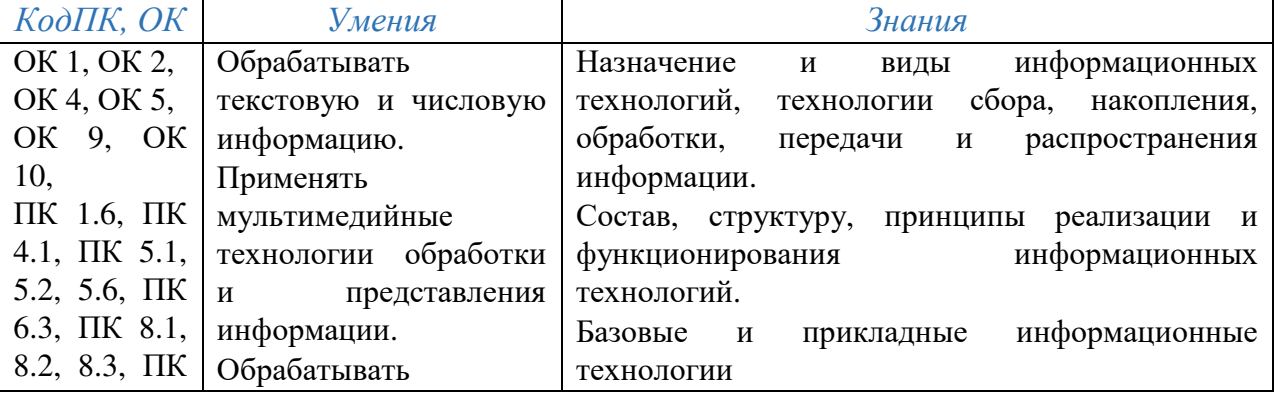

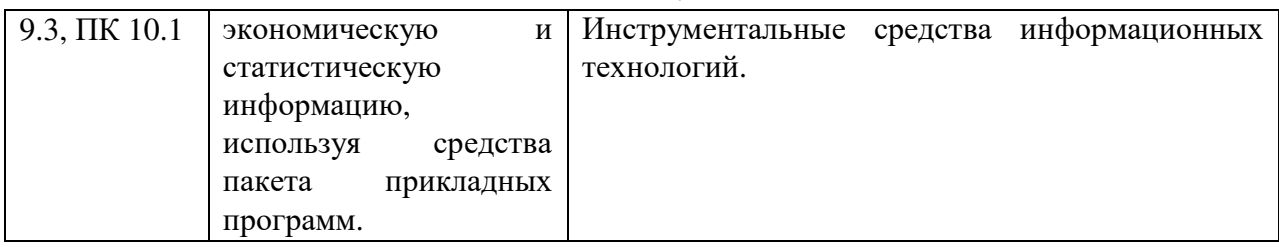

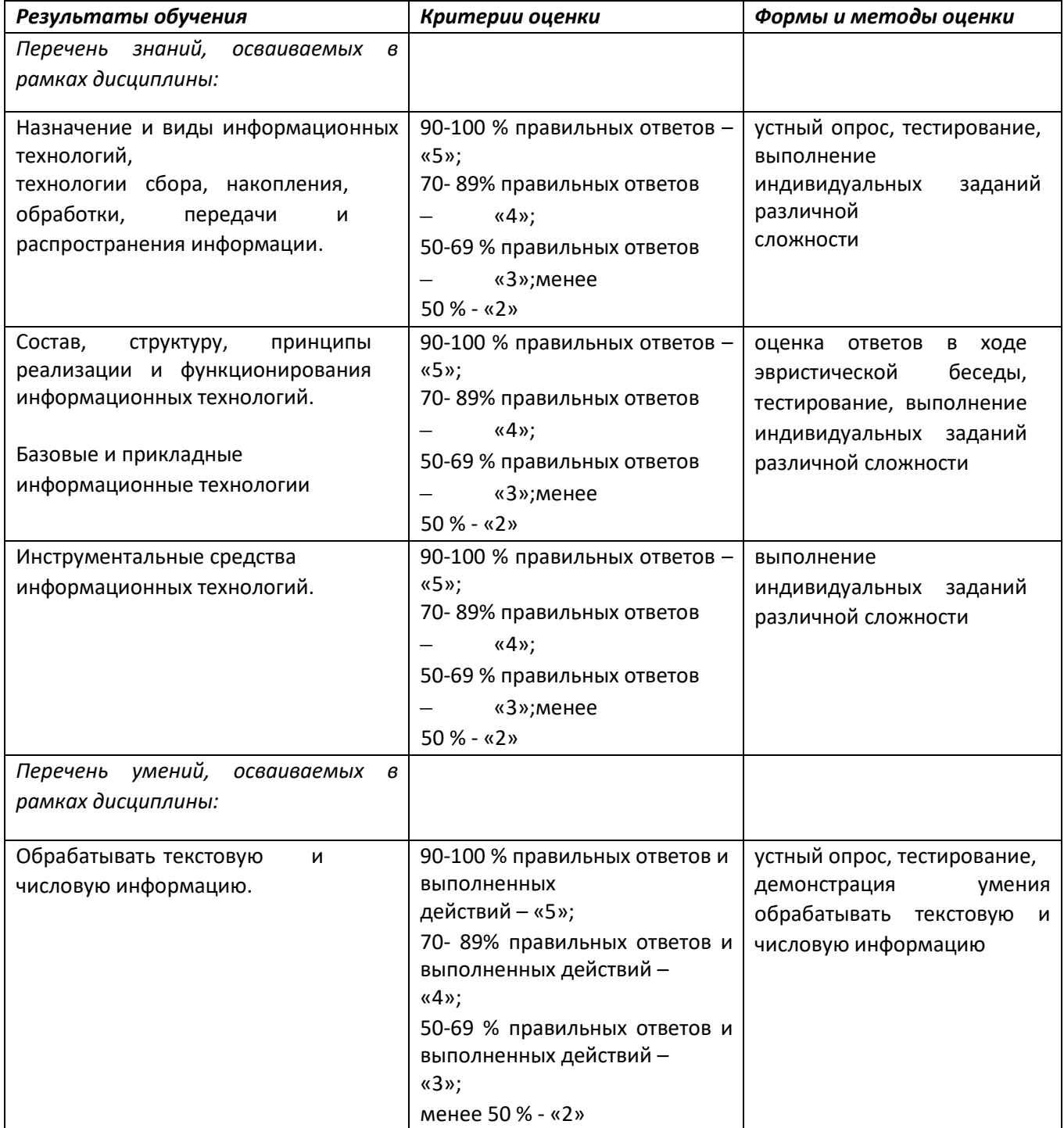

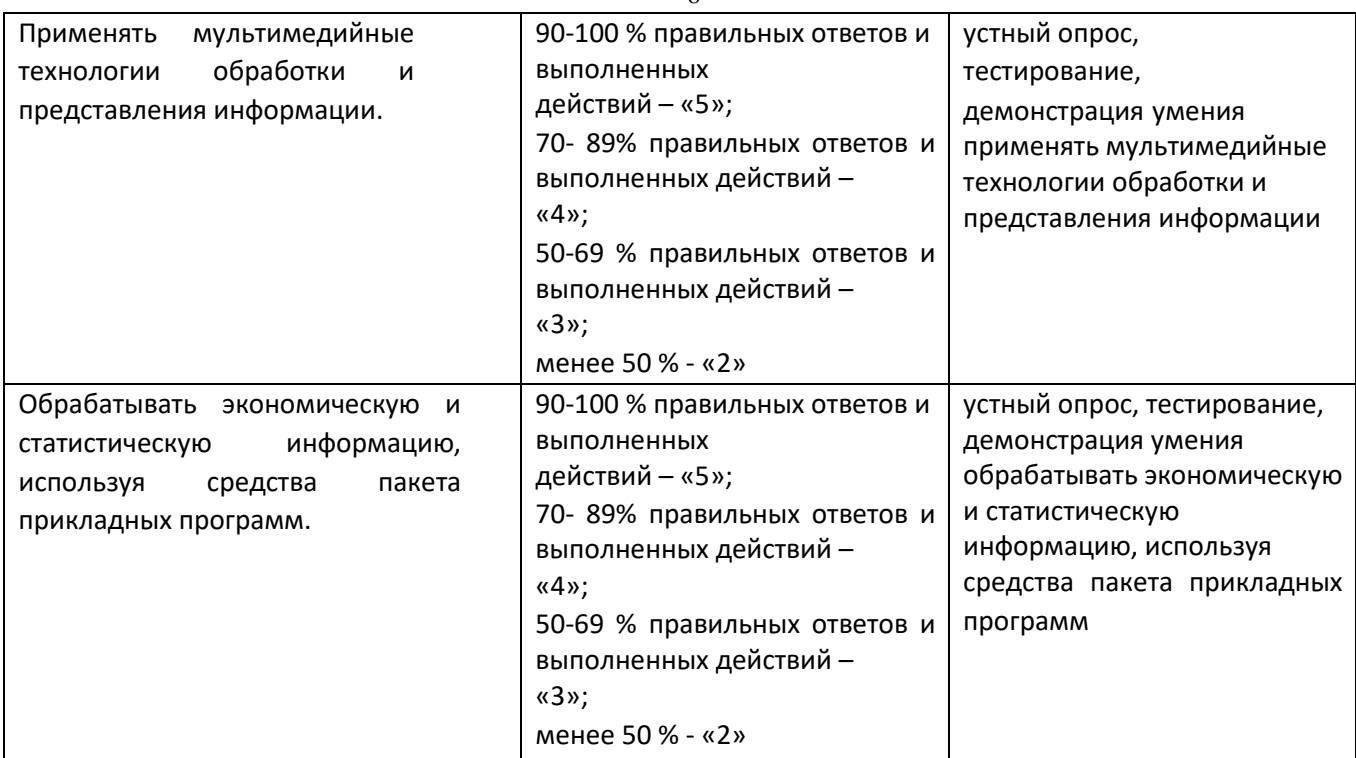

Оценка сформированности общих компетенций осуществляется в ходе освоения дисциплины при выполнении студентами индивидуальных и групповых компетентностно-ориентированных заданий.

Оценка качества подготовки обучающихся по данной дисциплине включает следующие виды контроля: входной; текущий; итоговый.

Входной контроль позволяет определить исходный уровень знаний и умений студентов, служит предпосылкой для успешного планирования учебного процесса.

Текущий контроль позволяет получать непрерывную информацию о ходе и качестве усвоения учебного материала и на основе этого оперативно вносить изменения в учебный процесс. Текущий контроль осуществляется в ходе выполнения обучающимися практических заданий.

Итоговый контроль направлен на проверку конечных результатов обучения, выявление степени овладения системой знаний и умений, полученных в процессе освоения дисциплины. При подготовке к нему происходит более углубленное обобщение и систематизация усвоенного материала, интенсивное формирование интеллектуальных умений и навыков студентов. Итоговый контроль осуществляется в форме зачета.

## **ВИДЫ КОНТРОЛЯ**

В таблице представлены виды контроля, предусмотренные рабочей программой данной дисциплины.

Контрольно-оценочные материалы для проведения входного, рубежного и итогового контролей представлены в соответствующих приложениях.

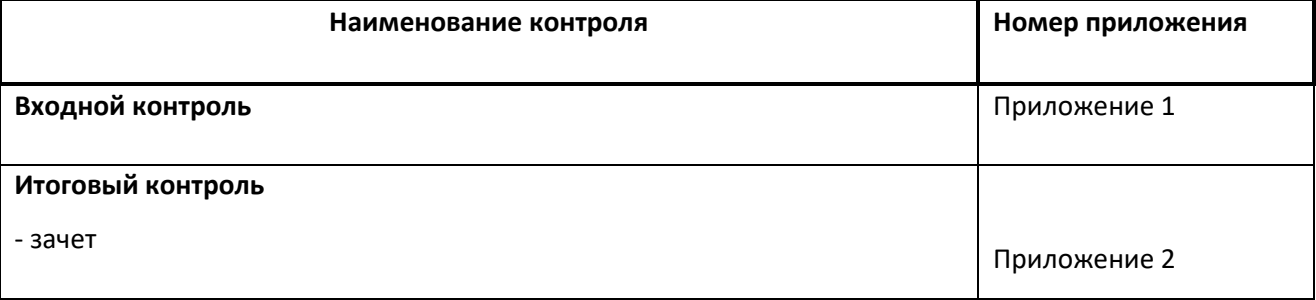

8

**Информационное обеспечение обучения студентов** (перечень учебных изданий, интернетресурсов, дополнительной литературы) представлено в рабочей программе данной дисциплины.

1. Гохберг Г.С., Зафиевский А.В., Короткин А.А. Информационные технологии. ОИЦ «Академия», 2020.

2. Япарова, Ю.А. Информационные технологии. Практикум с примерами решения задач : учебно-практическое пособие / Япарова Ю.А. — Москва : КноРус, 2021. — 226 с. — ISBN 978-5-406-06253-1. — URL: https://book.ru/book/938667. — Текст : электронный.

3. Синаторов, С.В. Информационные технологии. Задачник : учебное пособие / Синаторов С.В. — Москва : КноРус, 2020. — 253 с. — ISBN 978-5-406-01329-8. — URL: https://book.ru/book/934646. — Текст : электронный.

**4.** Филимонова, Е.В. Информационные технологии в профессиональной деятельности : учебник / Филимонова Е.В. — Москва : КноРус, 2021. — 482 с. — (СПО). — ISBN 978-5-406-03029-5. — URL: https://book.ru/book/936307. — Текст : электронный.

## Контрольно-оценочные материалы для проведения входного контроля по

дисциплине «Информационные технологии»

для специальностей 09.02.07 Информационные системы и программирование, 09.02.06 Сетевое и системное администрирование

### Назначение:

КОМ предназначен для проведения входного контроля, с целью выявления уровня освоенных умений и усвоенных знаний, необходимых для изучения данной дисциплины.

Форма проведения контроля - компьютерное тестирование.

### Усвоенные знания:

- различные подходы к определению понятия «информация»;
- метолы измерения количества информации: вероятностный и алфавитный. Знать единицы измерения информации;
- назначение наиболее распространенных средств автоматизации информационной деятельности (текстовых редакторов, текстовых процессоров, графических редакторов, электронных таблиц. баз ланных, компьютерных сетей):
- назначение и виды информационных моделей, описывающих реальные объекты или процессы;
	- использование алгоритма как способа автоматизации деятельности;
	- назначение и функции операционных систем.

## **II. ПАКЕТ ПРОВЕРЯЮЩЕГО**

Количество вариантов задания для обучающегося - 1 вариант, состоящий из 20 тестовых заданий. Всего разработано - 2 варианта.

Время выполнения задания - 45 минут.

### Залание:

Укажите букву правильного ответа:

- 1) Программно-техническая организация обмена компьютером  $\mathbf c$ текстовой, графической, аудио- и видеоинформацией получила название ...
	- А) компьютерной графики

Б) цифровой технологии В)

### **мультимедийной технологии**

Г) текстовой обработки данных

#### 2) Установите соответствие между клавишами и действиями, за которые они отвечают:

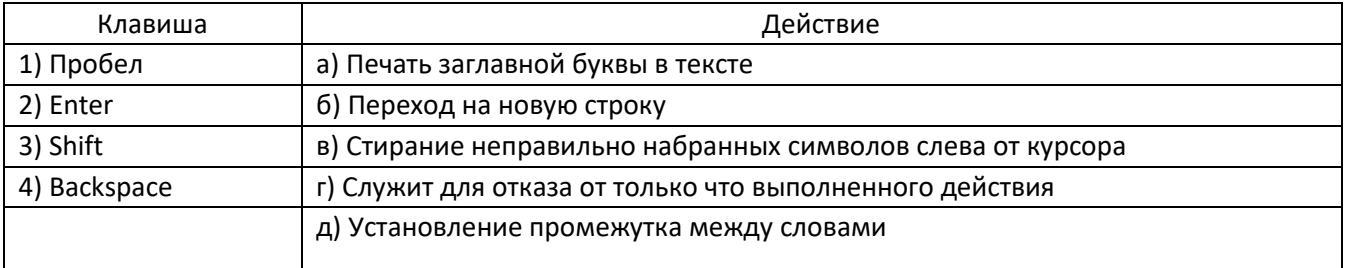

Ответ запишите в виле 1-а Ответ: 1-д ,2-б ,3-а, 4-в

Укажите букву правильного ответа:

- 3) Среди режимов текстового редактора укажите тот, в котором отредактированный текст записывается на лиск:
- А) режим ввода-редактирования

Б) режим работы с файлами

- В) режим поиска по контексту
- Г) режим орфографического контроля
- 4) Команлы меню Формат в текстовом процессоре MS Word позволяют осуществить лействия:

А)сохранение документа Б) вставку таблицы В) вставку

рисунка

Г) выбор параметров абзаца и шрифта

5) Символ, вводимый с клавиатуры при наборе текста, отображается на экране дисплея в позиции, задающейся:

A) вводимыми координатами **Б**)

положением курсора

В) положением предыдущей набранной буквы Г)

используемым адресом

6) Выполнение команд копировать или вырезать в текстовом редакторе возможно после:

А) выполнения команды вставить

Б) выполнения команды удалить

В) выделения фрагмента текста Г)

очистки буфера обмена

7) Области, расположенные в верхнем и нижнем поле каждой страницы документа, которые обычно содержат повторяющуюся информацию:

А)сноска Б) колонтитул В) эпиграф

 $\Gamma$ ) фрагмент

#### 8) Установите соответствие:

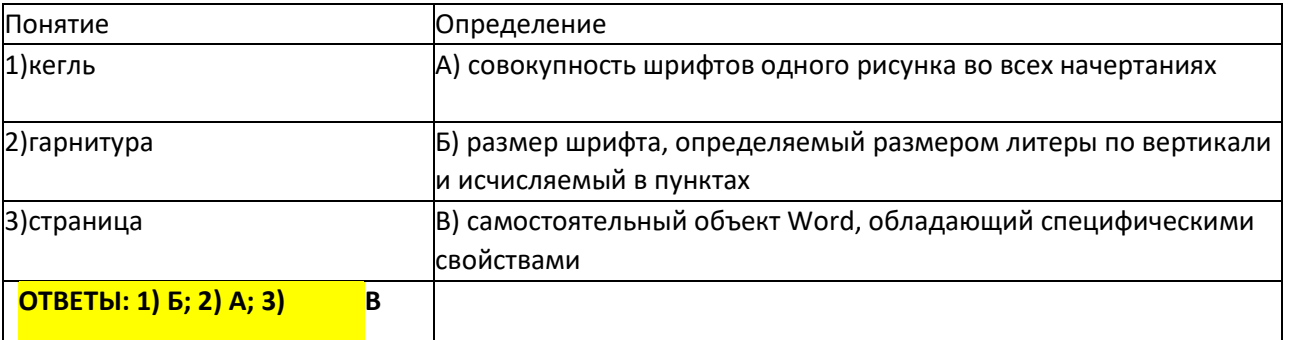

### 9) Установите соответствие между классами служебных программных средств и названиями конкретных программ.

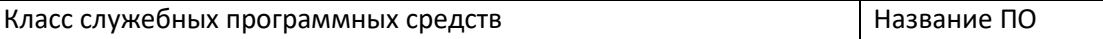

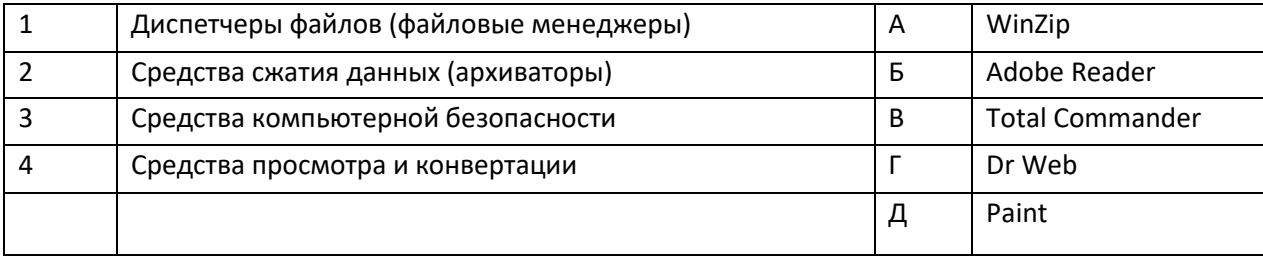

Ответ запишите в форме: например 1-а

Ответ: 1-в, 2-а, 3-г 4-б

Укажите букву правильного ответа:

- 10) Как сделать так, что компьютер самостоятельно создал оглавление (содержание) в документе Microsoft Word?
- А) Главная Формат- Оглавление Б)

 $\overline{\text{Cch}}$ лки  $\rightarrow$  оглавление -Оглавление

- $B)$  Вставка  $\rightarrow$  Страницы Оглавление
- Г) Разметка страницы- Параметры Страницы-Оглавление
- 11) Набор параметров форматирования, который применяется к тексту, таблицам и спискам, чтобы быстро изменить их внешний вид, одним действием применив сразу всю группу атрибутов форматирования - это:

А) стиль Б)формат

- В) шаблон
- $\Gamma$ ) сервис

## 12) Какие из перечисленных действий относятся к форматированию текста?

- А) копирование фрагментов текста
	- Б) удаление символа
	- В) установка режима выравнивания
	- Г) вставка символа
- 13) Определите, какую кнопку в Microsoft Word нужно нажать для создания нумерованного списка литературы?

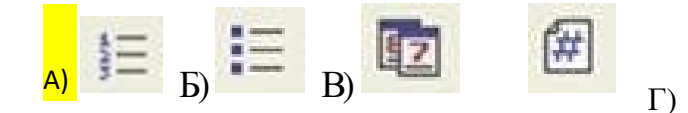

- 14) Определите, как установить автоматическую расстановку переносов в документе **Microsoft Word?**
- $A)$  Сервис  $\rightarrow$  расстановка переносов

Б) Сервис  $\rightarrow$  параметры  $\rightarrow$  расстановка переносов

B) Разметка страницы- Параметры страницы- расстановка переносов  $\rightarrow$  авто  $\Gamma$ )

Вставка-Текст-Объект

15) Определите, какую нужно нажать кнопку в Microsoft Word для создания таблицы?

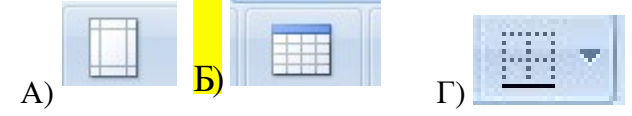

#### *Выберите буквы правильных ответов* 16) В документ MS Word можно вставить:

А) формулы

Б) программы

В) таблицы

Г) диаграммы

Д) рисунки

**17) Для вычисления в таблицах MS Word используются формулы, содержащие:**

А)математические функции

Б) константы

В) встроенные функции

Г) знаки математических операций

Д)ссылки на блоки текста

#### *Выберите букву правильного ответа*

**18) Определите, какая кнопка используется для автоматической вставки текущей даты в документ Microsoft Word?**

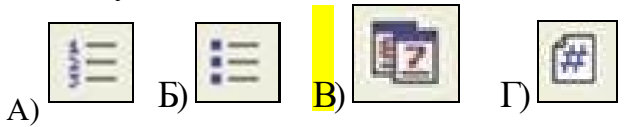

**19) Для того, чтобы подсчитать среднее арифметическое значений ячеек в рамке, следует использовать формулу:**

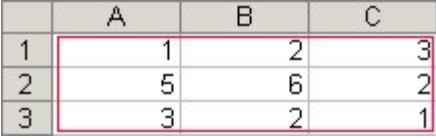

А)=СУММ((А1+С3)/12) Б)=СРЗНАЧ(А1:С1) B) = CP3HA4(A1-C3)  $\Gamma$ ) = CP3HA4(A1:C3)

**20) Выражение 3(А1+В1): 5 (2В1—ЗА2), записанное в соответствии с правилами, принятыми в математике, в электронной таблице имеет**

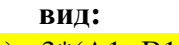

- $A) = 3*(A1+B1)/(5*(2*B1-3*A2));$ 
	- Б) 3(А1+В1)/5(2В1-ЗА2);
	- В) =3(А1+В1):5(2В1-ЗА2);
	- Г) 3(А1+В1)/(5(2В1-ЗА2)).

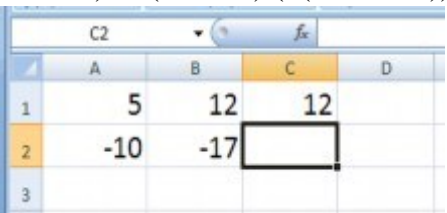

- **21) Запись формулы в электронной таблице не может включать в себя:** А) знаки арифметических операций;
- Б) числовые выражения; В)

имена ячеек;

Г) текст

**22) Диапазон — это:**

## А) совокупность клеток, образующих в таблице область прямоугольной формы;

- Б) все ячейки одной строки;
- В) все ячейки одного столбца;
- Г) множество допустимых значений.
- **23) Определите, какое значение примет ячейка С2 после копирования формулы в ячейку С2?**

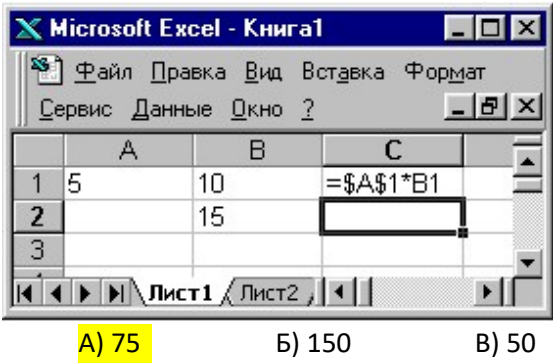

## **24) Предположим, что некоторая база данных описывается следующим перечнем записей:**

1Иванов 1956 2400 2 Сидоров 1957 5300 3 Петров 1960 3600 4 Козлов 1952 1200

Порядок, в котором будут располагаться эти записи после сортировки по убыванию по третьему полю …

- А) 3,2,1,4 Б) 2,1,3,4
- В) 1,3,4,2 Г) 2,3,1,4

# **25) Предположим, что некоторая база данных описывается следующим перечнем записей:**

1Иванов 1956 2400 2

Сидоров 1957 5300

- 3 Петров 1956 3600
- 4 Козлов 1952 1200

Порядок, в котором будут располагаться эти записи после сортировки по возрастанию по второму полю…

A)  $4,3,1,2$  6)  $2,1,3,4$ 

 $1,3,4,2$ 

## IIа. КРИТЕРИИ ОЦЕНКИ

Каждый правильный ответ оценивается один балл. Баллы суммируются (максимум 25) и переводятся в отметку по пятибалльной шкале:

Отметка «5» (отлично) – 25-23 баллов.

Отметка «4» (хорошо) – 22-19 баллов.

Отметка «3» (удовлетворительно) – 18-14 баллов.

Отметка «2» (неудовлетворительно) – менее 14 баллов.

### IIб. ЭТАЛОНЫ ПРАВИЛЬНЫХ ОТВЕТОВ

Правильные ответы выделены в пакете проверяющего «заливкой».

## III. ЗАДАНИЕ ДЛЯ ОБУЧАЮЩЕГОСЯ

## **МИНИСТЕРСТВО ОБРАЗОВАНИЯ И НАУКИ УДМУРТСКОЙ РЕСПУБЛИКИ**

#### **Автономное профессиональное образовательное учреждение**

**Удмуртской Республики**

#### **«Ижевский промышленно-экономический колледж» (АПОУ «ИПЭК»)**

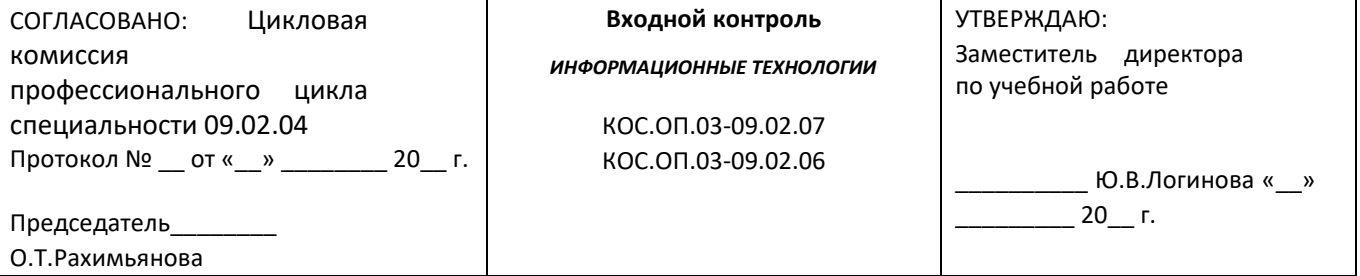

#### **Инструкция:**

Входной контроль представлен в виде компьютерного тестирования, которое проводится в тестовой оболочке «Veraltest» и содержит 25 тестовых заданий.

Зайдите в «Навигатор», выберите раздел «Студенту», «Тестирование» и щелкните по ссылке «VeralTest». В открывшемся окне выберите пункт «Регистрация нового пользователя». Регистрация пользователя проводится следующим образом:

· в полях «Логин», «Пароль» и «Пароль (повторно)» введите Ваш поименный номер (он указан в зачетной книжке);

· в полях «Фамилия», «Имя», «Отчество» введите Ваши данные полностью;

· в поле «Группа» выберите Вашу группу из списка.

После того, как заполните все данные, нажмите на кнопку «Зарегистрировать». В открывшемся окне выберите тест с наименованием «Информационные технологии–входной контроль–спец.09.02.01».

Для определения количества правильных ответов в вопросе нужно обратить внимание на следующие иконки:

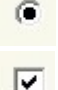

- возможен только один правильный ответ

- возможно несколько правильных ответов.

После выбора ответа и нажатия кнопки «Ответить» изменить свой ответ невозможно. Вы можете пропустить вопросы, на которые затрудняетесь ответить, и вернуться к ним после прохождения всей батареи тестовых заданий.

После окончания тестирования покажите результаты преподавателю. Ознакомьтесь с критериями оценки.

Рационально распределите время на выполнение заданий. Время выполнения задания – 45 минут.

#### **Критерии оценки:**

Каждый правильный ответ оценивается один балл. Баллы суммируются (максимум 25) и переводятся в отметку по пятибалльной шкале:

Отметка «5» (отлично) – 25-23 баллов.

Отметка «4» (хорошо) – 22-19 баллов.

Отметка «3» (удовлетворительно) – 18-14 баллов.

Отметка «2» (неудовлетворительно) – менее 14 баллов.

**Приложение 2**

## **Контрольно-оценочные материалы для проведения дифференцированного зачета**

#### по дисциплине «Информационные технологии»

для специальности 09.02.07 Информационные системы и программирование, 09.02.06 Сетевое и системное администрирование

#### **Назначение:**

КОМ предназначен для проведения итогового контроля, с целью проверки освоенных умений и усвоенных знаний в ходе изучения всей дисциплины.

**Форма проведения контроля:** выполнение практических заданий*.*  Итогом зачета является решение: «зачтено» или «не зачтено».

#### **Освоенные умения:**

-обрабатывать текстовую и числовую информацию;

-применять мультимедийные технологии обработки и представления информации;

-обрабатывать экономическую и статистическую информацию, используя средства пакета прикладных программ.

#### **Усвоенные знания:**

-назначение и виды информационных технологий, технологии сбора, накопления, обработки, передачи и распространения информации;

-состав, структуру, принципы реализации и функционирования информационных технологий;

-базовые и прикладные информационные технологии; - инструментальные средства информационных технологий.

#### II. ПАКЕТ ПРОВЕРЯЮЩЕГО

**Количество вариантов задания для обучающегося** – 1 вариант, включающий пять практических заданий, всего разработано 15 вариантов.

#### **Время выполнения задания –** 70 минут.

**Оборудование:** персональный компьютер, программное обеспечение ПК: текстовый и табличный процессоры, система управления базами данных, графический редактор, специализированное программное обеспечение.

**Задание:** первое задание – работа с файловой системой,

 второе задание – на создание текстового фрагмента, содержащего графический объект, объект Word Art, вставку символа, использование маркированного списка.

 $\checkmark$  третье задание на использование Microsoft Excel,  $\checkmark$  четвертое задание на использование в текстовых документах формул. У пятое задание на использование Microsoft Access:

#### **Вариант 1**

**Задание 1.** В папке «Мои документы» создайте папку вашей группы. В папке Вашей группы создайте папку «Зачетное занятие - Ваша фамилия».

**Задание 2.** В текстовом процессоре MS Word наберите текст с учётом форматирования (не применяя многочисленного нажатия клавиши пробел) и сохраните в созданной папке «Зачетное занятие» (границы страницы выделены рамкой):

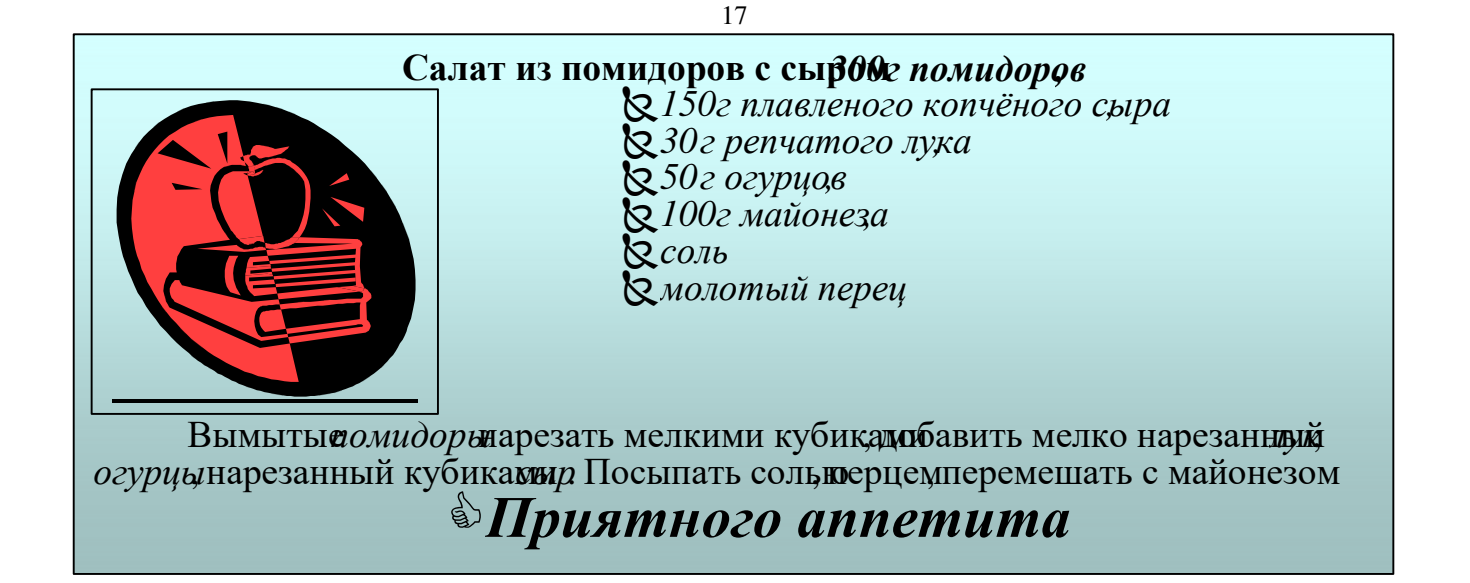

**Задание 3.** В табличном процессоре MS Excel оформите прайс-лист компании "НОУТ-PRO" по приведенному ниже образцу. Рассчитайте стоимость продукции в зависимости от курса доллара, определите розничную цену продукции (+6% от оптовой цены), сохраните в созданной папке «Зачетное занятие - Ваша фамилия» в файле Задание3-Ваша фамилия. Создайте диаграмму розничных цен продукции.

Прайс-лист компании "НОУТ-PRO"

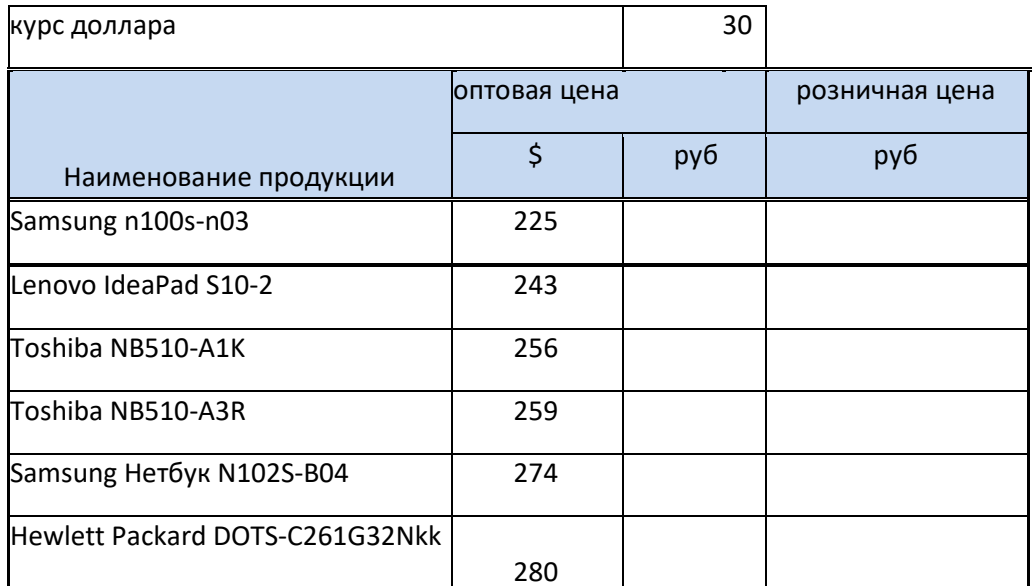

**Задание 4.** На второй странице вашего текстового файла наберите следующую формулу:

i  
\n
$$
V = \text{i}ia + \frac{3}{x} + 1\sqrt{\text{i}a x^3} - 4
$$

### **Задание 5.**

Создайте базу данных метеонаблюдений (дата, температура утро, температура день, температура ночь, ветер, влажность, осадки). Введите 6 записей в таблицу. Создайте форму отображения информации и два запроса.

Задание 1. В папке «Мои документы» создайте папку вашей группы. В папке Вашей группы создайте папку «Зачетное занятие - Ваша фамилия».

Задание 2. В текстовом процессоре MS Word наберите текст с учётом форматирования и сохраните в созданной папке (границы страницы выделены рамкой):

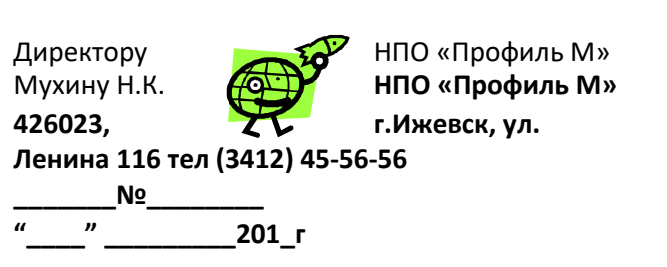

#### О подготовке к выставке технических систем

Прошу разрешить использование оборудования в вечернее время для проведения эксперимента Станционный смотритель А. И.Мышкин

Задание 3. В табличном процессоре MS Excel создайте следующую таблицу, рассчитайте пробег и расход топлива по каждому автохозяйству и определите, в каком из автохозяйств, средний расход топлива на 100 км пути за эти три дня минимальный? Постройте диаграмму расхода топлива за три дня автохозяйствами.

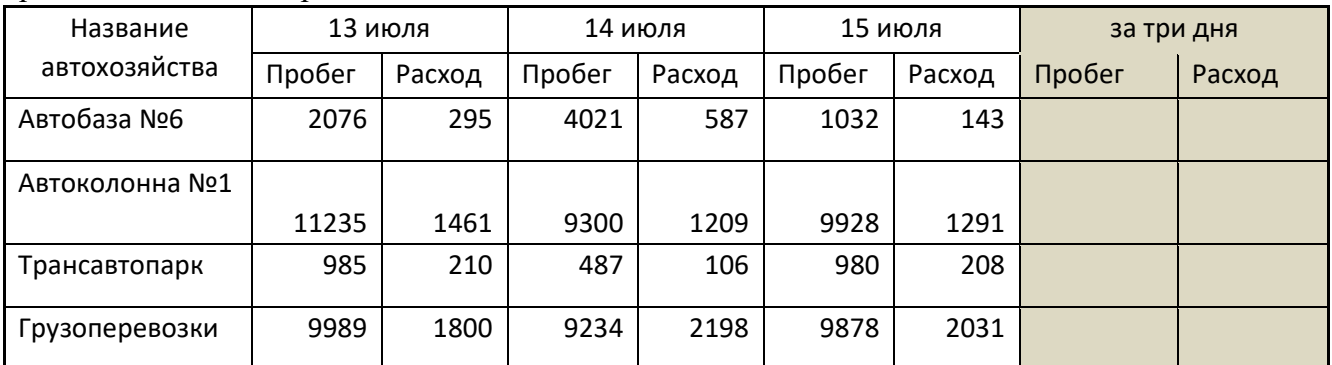

Задание 4. На второй странице вашего текстового файла наберите следующую формулу:  $\hat{a}$  3x  $+5$  ia + 3x + 1  $\sqrt{5}$  = ii 4

$$
\sqrt[3]{\frac{1}{\sqrt{x^3 5(x^3+4)-4}}}
$$

Задание 5. Создайте базу данных Автомобилей физических лиц, внести 6 записей, создайте форму для просмотра всей информации и выборочной информации и два запроса по введенной информации.

#### Вариант 3

Задание 1. В папке «Мои документы» создайте папку вашей группы. В папке Вашей группы создайте папку «Зачетное занятие - Ваша фамилия».

Задание 2. В текстовом редакторе на первой странице оформите следующий текст с учетом форматирования и использованием объектов, имеющемся на образце. Сохраните созданный файл под именем Ваша фамилия Задание 2.

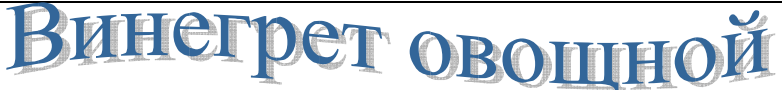

Картофель – 3 шт

- $\&$  Морковь 2 шт
- Свекла 1шт *Лук зеленый 50 г*
- Соленые огурцы 2 шт *Масло растительное 2 ст. ложки*

*Перец молотый, горчица, укроп – по вкусу Листья салата*

Огурцы, вареный картофель, свеклу, морковь нарезать тонкими ломтиками, лук нашинковать. Овощи выложить в посуду, перемешать, заправить маслом с добавлением перца, соли, горчицы. Готовый винегрет поставить в холодильник.

> При подаче на стол винегрет уложить горкой в салатник, украсить *зеленым салатом*, посыпать укропом.

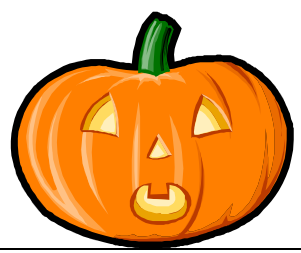

*Приятного аппетита*

**Задание 3.** В табличном процессоре MS Excel постройте таблицу, содержащую сведения о стоимости туристических путёвок в разные страны мира. Необходимо указать стоимость в долларах и рублях. Исходной информацией является стоимость путёвки в долларах и курс доллара по отношению к рублю. Стоимость путёвки в рублях вычисляется из этих данных. Результат сохраните в созданной папке. Постройте диаграмму стоимости путевок в рублях.

**Стоимость туристических путёвок**

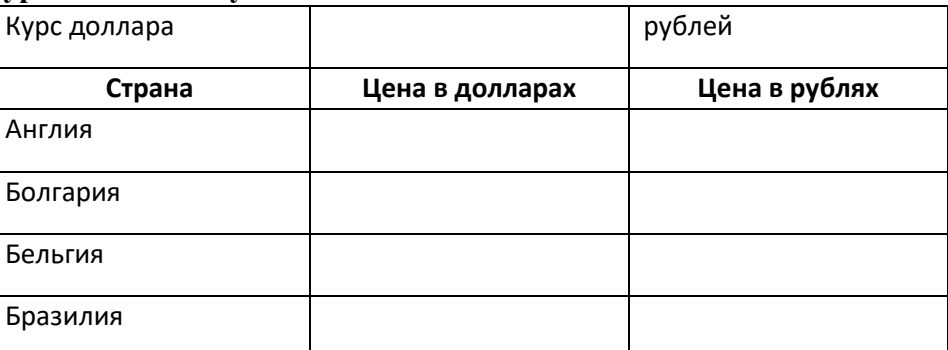

**Задание 4.** На второй странице Вашего текстового файла наберите следующую формулу:

$$
E_{\text{top}}(U_2) = +0.1863 \sqrt[X]{pH} = \text{Å}, P_{H^2} = 5 \times 10^{-7} \text{ amm}
$$

**Задание 5.** Создайте базу данных Пациент, определите поля таблицы, введите 6 записей в таблицу, создайте форму для просмотра всей информации, создайте 2 запроса и отчет «О наличии хронических болезней».

Зачетное занятие - Ваша фамилия».

2. Создайте в текстовом редакторе Word следующее объявление:

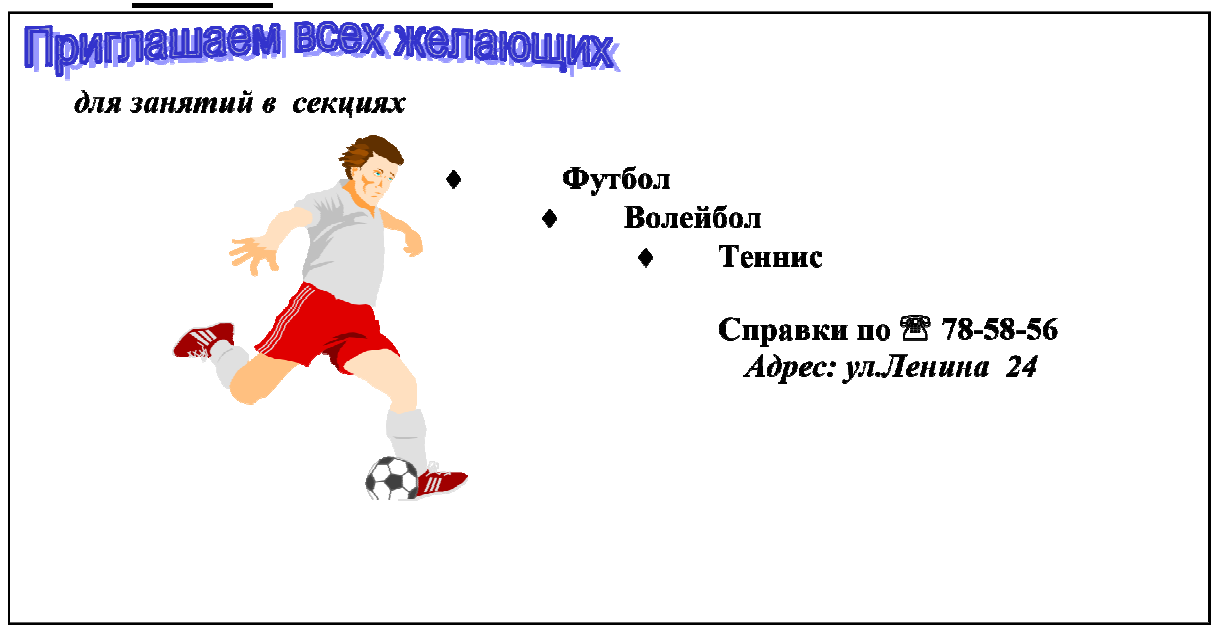

Сохраните созданный файл в папке Зачетное занятие - Ваша фамилия под именем Ваша фамилия-Задание2.doc

Задание 3 В табличном процессоре MS Excel оформите и решите следующую задачу, сохраните в созданной Вами папке под именем Ваша фамилия-Задание3:

Ежемесячный подоходный налог взимается в размере 12% от суммы, превышающей минимальную заработную плату. На сумму оклада начисляется уральский коэффициент, равный 15% от суммы оклада. Составьте таблицу для определения уральского коэффициента, подоходного налога, величины заработной платы (=Оклад+Уральский к-нт-Подоходный налог), если размер минимальной заработной платы вносится бухгалтером в отдельную ячейку (для примера установите 2500 рублей). В таблицу внесите фамилии сотрудников (не менее 7 человек укажите фамилии студентов Вашей группы), их оклад укажите произвольно, определите величины налогов по каждому сотруднику и сумму заработной оплаты к выдаче.

Задание 4. Наберите следующие формулы и сохраните в папку Зачетное занятие в файле, созданном вами в задании 2 на второй странице

 $v_{y(i+1)} = v_y(j_i - 1 \times Qg \times x(\sqrt{y_2y + i}) y(\sqrt{y_2} \times \frac{1}{\sqrt{y_i}})$  $4pe_0$  m  $i_k = k_1 \times c_{oxn}$  - expæçaZFjö÷  $\dot{e} RT \quad \varnothing$  $E_{\text{off}}(U_2) = +0.186(PH = Å, P_{\text{H2}} = 5 \times 10^{-7}$ amm

 $\overline{\mathbf{4}}$ 

**Задание 5.** В СУБД Access создайте базу данных «Данные учеников» База данных содержит 2 таблицы и 1 форму. Таблица 1 «Общие данные» содержит поля: Код ученика, Фамилия, Имя, Отчество, Дата рождения.

Таблица 2 «Класс» содержит данные: Код ученика, Класс, Адрес, Телефон.

Для поля Телефон введите маску ввода. Форма «Данные учеников» содержит поля: Фамилия, Имя, Отчество, Класс, Телефон. Отчет содержит сведения об учениках одного класса.

#### **Вариант 5**

**Задание 1.** В папке «Мои документы» создайте папку вашей группы. В папке Вашей группы создайте папку «Зачетное занятие - Ваша фамилия».

**Задание 2.** В текстовом процессоре MS Word наберите по образцу следующую таблицу и сохраните в созданной папке под именем Ваша фамилия-Задание2.doc:

| Продукт               | стакан | столовая | чайная | 1 шт. |
|-----------------------|--------|----------|--------|-------|
|                       |        | ложка    | ложка  |       |
| Мука пшеничная        | 160    | 25       | 01     |       |
| Перец черный горошком |        |          | 5      |       |
| Сахарный песок        | 200    | 30       | 12     |       |
| Какао                 |        | 20       | 10     |       |
| Молоко сгущенное      |        | 30       | 12     |       |

**Задание 3.** В табличном процессоре MS Excel оформите и решите следующую задачу. Сохраните в созданной папке:

При заполнении произведите расчет пустых ячеек, используя формулы. Создайте круговую диаграмму по данным Иванова А.П. Текст, выделенный курсивом не вводите.

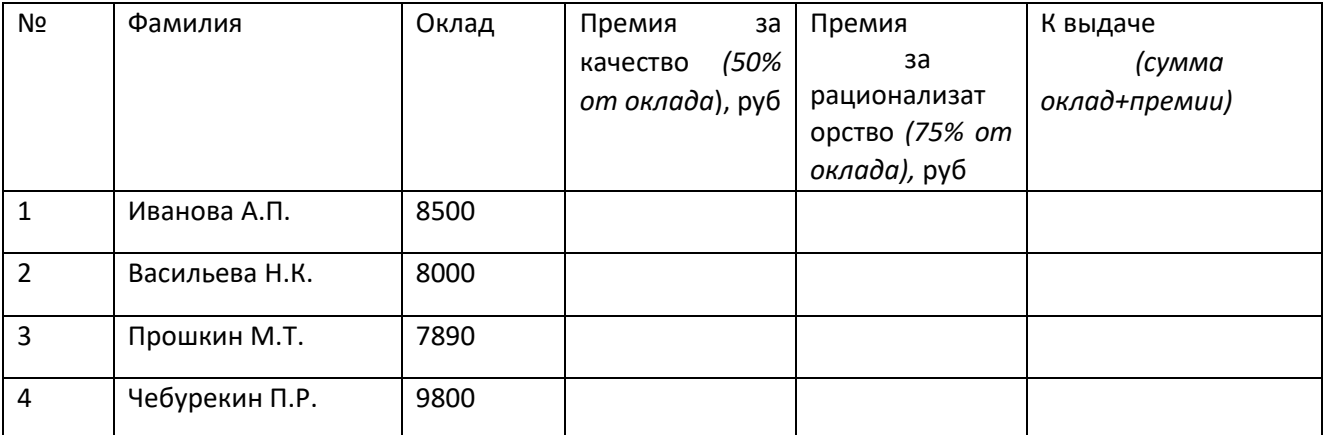

**Задание 4.** На второй странице созданного Вами текстового файла наберите с помощью Редактора формулу для вычисления корней квадратного уравнения:

 $-b \pm b^2 - 4ac \ x_{1,2} =$ .

$$
\frac{\sqrt{1}}{2a}
$$

**Задание 5.** Создайте презентацию из 3-х слайдов, настройте анимацию элементов слайдов, настроить переход.

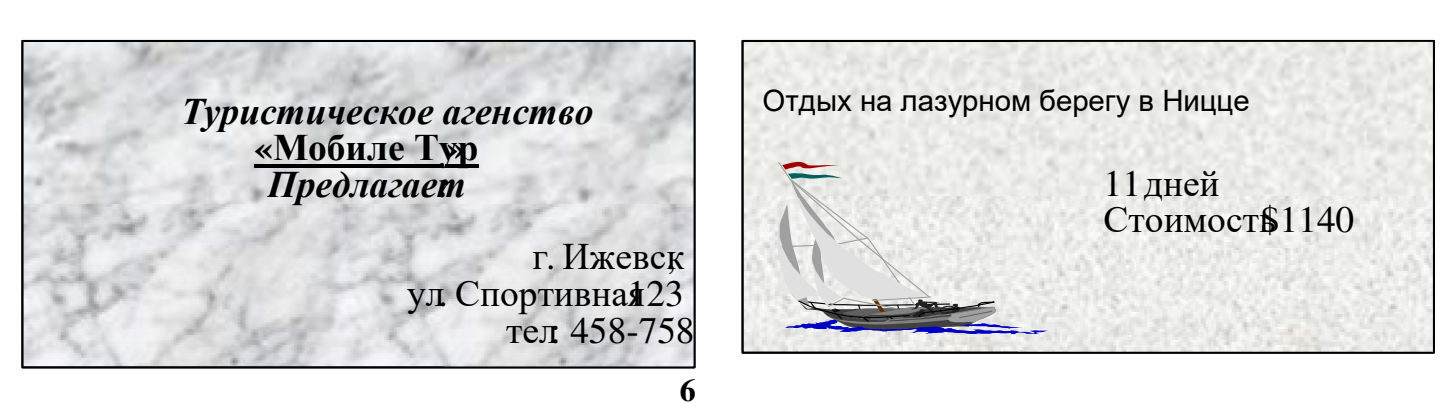

Зачетное занятие-Ваша фамилия ».

 **2.** В текстовом процессоре MS Word наберите по образцу следующую таблицу и сохраните в созданной папке под именем Ваша фамилия-Задание2.doc:

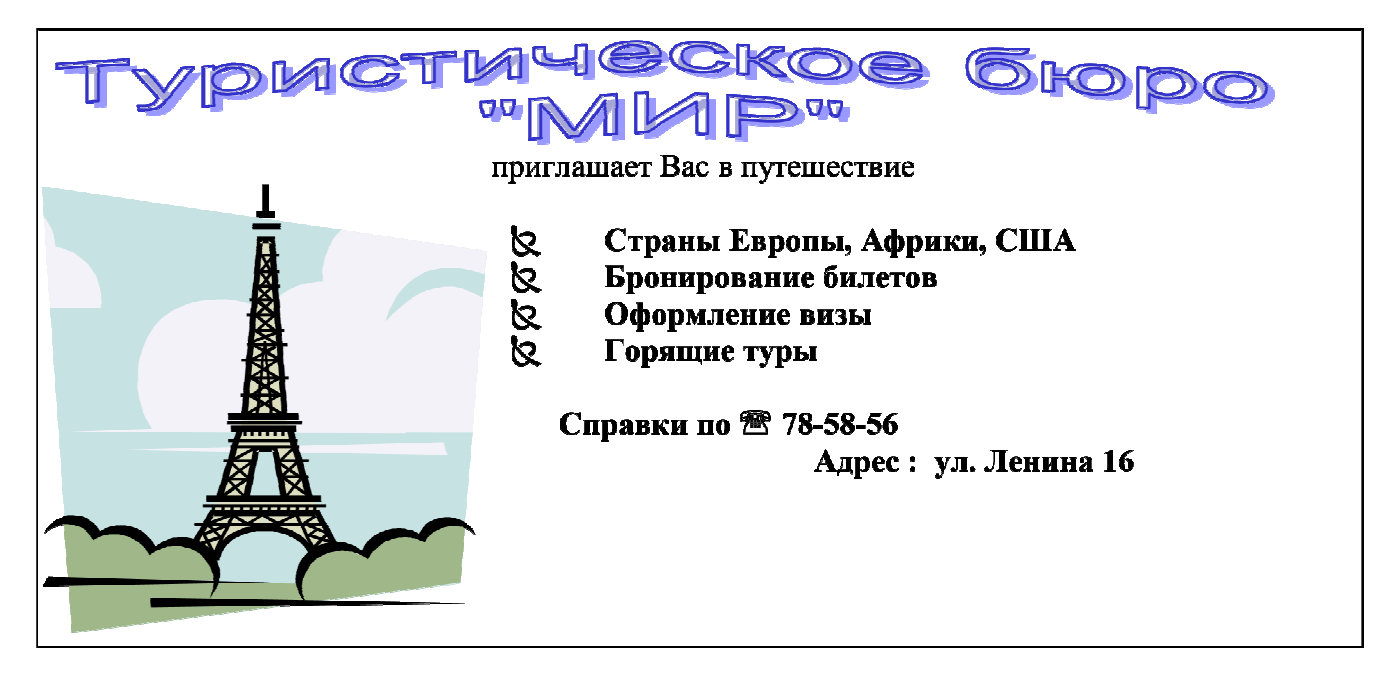

**Задание 3.** В табличном процессоре MS Excel оформите и решите следующую задачу, сохраните в созданной папке:

**Стоимость подписки**

- · введите стоимость месячной подписки
- · заполните формулами остальные ячейки

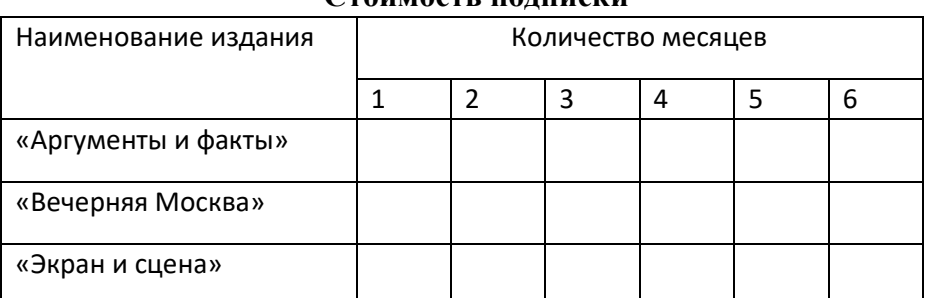

**Задание 4.** В текстовом редакторе наберите следующие формулы и сохраните в файле Задание 3 в папке Зачетное занятие - Ваша фамилия.

#### 22

$$
mA \cdot \underline{\textcircled{8}} \neg \left[ \text{MeAm} \right]_{m \text{-age V i+1}} \negthickspace \vee \negthickspace i+12 \text{ éê} MF \negthickspace \vee \negthickspace i+ \overline{m} \overline{F} \negthickspace \negthickspace \negthickspace \vee \negthickspace i+11} \hat{u} \hat{u} \hat{u} \hat{v} \hat{v} \hat{f},
$$

ë

Задание 5. Создайте базу данных Магазин, которая содержит Таблицу - Ассортимент товара (код товара, наименование, цена оптовая, цена розничная, количество приход, количество расход, количество остатка), формы: для ввода всей информации и 1 для отображения информации о наличии остатка по товару, отчет о наличии остатка. Введите 5 записей и покажите работу данной базы данных.

 $\overline{7}$ 

Задание 2. В текстовом редакторе Word создайте многостраничный документ «Великие ученые». Информацию для документа скопируйте из ресурса Википедия, куда зайдите, используя Навигатор. Многостраничный документ содержит информацию по следующим ученым:

- 1. Ада Лавлейс
- 2. Лжон фон Нейман
- 3. Лжорж Буль

Отформатируйте информацию по ширине страницы, установите одинарный межстроковый интервал, Красная строка-1,5 см. Каждую главу по ученому начинайте с новой страницы. Используя функции текстового редактора автоматически сформируйте оглавление. Установите нумерацию страниц в нижней части документа по центру. В колонтитул вынести свою фамилию и группу. Сохраните файл в папку Зачетное занятие - Ваша фамилия под именем Ваша фамилия-Задание 1.doc.

<u>Задание 3.</u> Составьте таблицу значений функции  $y = kx + b$  по образцу, где  $k = 2$ ,  $b = -5$ ,  $x_0$ = 100 – начальное значение x,  $h = 0.5$  – шаг изменения аргумента x. Найдите значения для семи значений х. Все значения х и у рассчитайте по формулам с использованием абсолютной и относительной адресации. Постройте график функции. Сохраните файл в папке Зачетное занятие

|  |    | л0 |  |  |
|--|----|----|--|--|
|  | -7 | ∸∽ |  |  |
|  |    |    |  |  |

Задание 4. В текстовом редакторе наберите следующие формулы и сохраните в файле

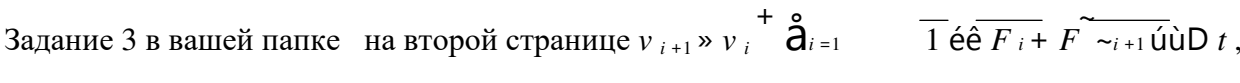

 $2 \ddot{\mathbf{e}} M i$   $m i + 1 \hat{\mathbf{u}}$  $i = k$ 

Задание 5. В MS Access создайте базу данных Страны мира. База данных состоит из 1 основной таблицы, структуру которой Вам необходимо определите, чтобы отобразить информацию из приведенного ниже примера. Создайте форму для ввода информации и введите данные из примера в таблицу. Создайте форму «Население» для просмотра информации о стране и населении страны и форму «Площадь» для просмотра информации о стране, столице и площади. Создайте запрос для вывода на экран только информации о странах с населением менее 10000 тыс. человек

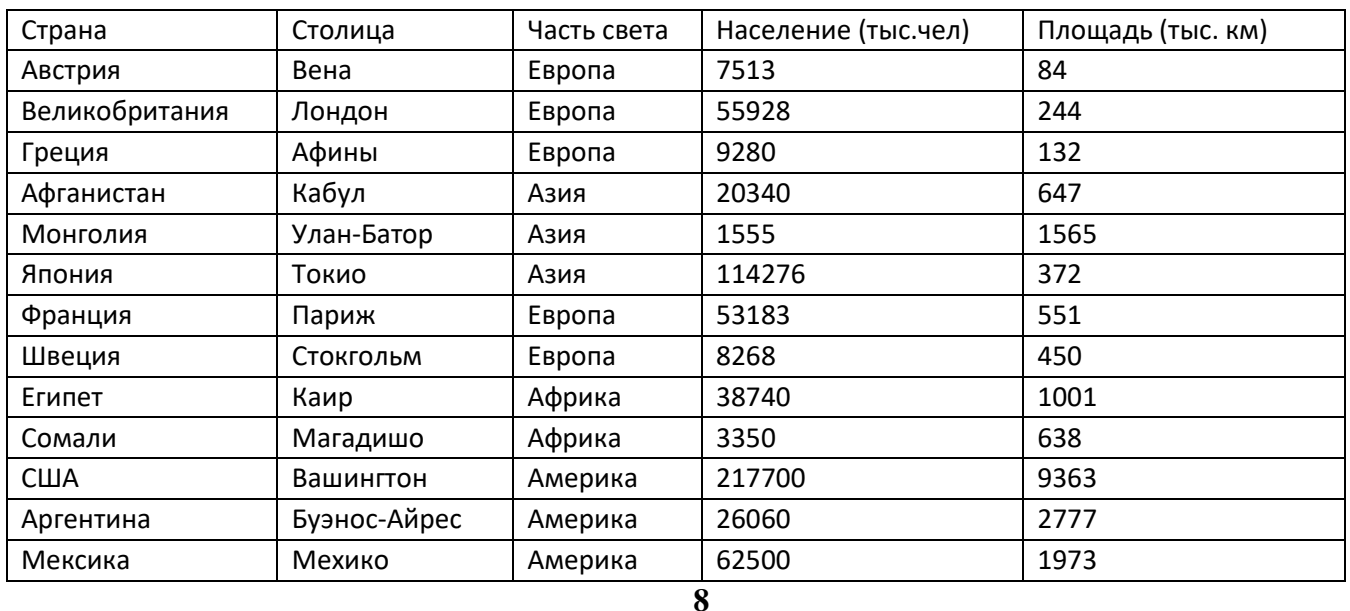

Зачетное занятие - Ваша фамилия ».

 **2.** В текстовом редакторе подготовьте следующее объявление и сохраните в папке Зачетное занятие - Ваша фамилия под именем Ваша фамилия - Задание1.doc.

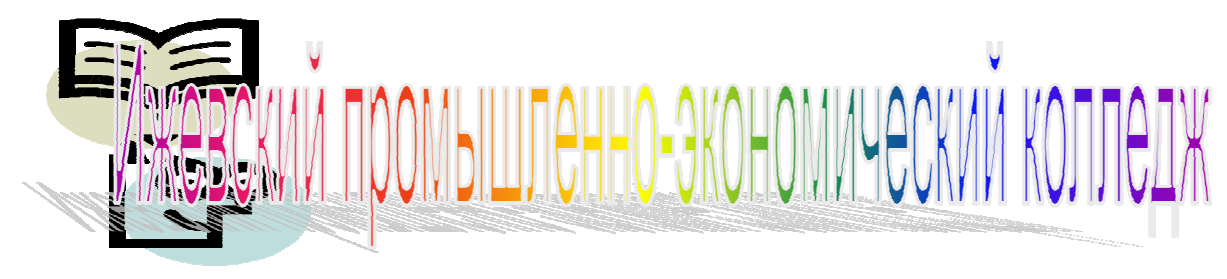

## **IDPMCJIAIOLAET BCEX ЖЕЛАЮЮИХ**

*На день открытых дверей*

*Для Вас вся информация об образовательных направлениях деятельности*

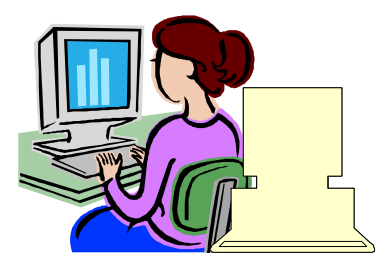

*колледжа:*

·Информация о специальностях ·Информация о новых направлениях

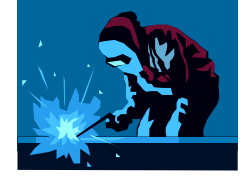

·Информация службы занятости

<u>·</u>Информация ярмарки вакансий за последний год

Задание 3. На листе приведены данные о странах, входящих в объединение Бенилюкс. Постройте таблицу и заполните недостающие значения, используя формулы. Отформатируйте текст в таблице, обозначьте границы . Сохраните файл в вашей папке под именем Задание 3

Сведения о странах, входящих в объединение Бенилюкс

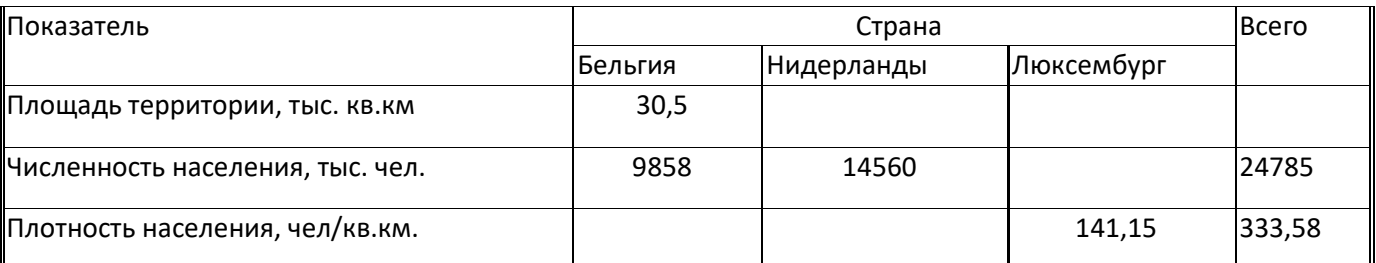

**Задание 4***.* В текстовом редакторе наберите формулу и сохраните в файле Ваша фамилия Задание1.doc на второй странице в созданной Вами папке: cos(a±b)= cos acosbmsinasinb

 $sin(a \pm b) = sin a cos b \pm cos a sin b$   $tg(a \pm b) =$  $tg\underline{a \pm t}g\underline{b}$ 1m*tg*a*tg*b

**Задание 5.** Создайте в MS Access файл баз данных market.mdb, размещенный в папке «**Зачётное занятие**». Создайте таблицу базы данных «Продукты». В режиме конструктора задать имена полей таблицы , определите тип данных и размер каждого поля. Внесите информацию о 5 объектах базы данных. Проведите сортировку данных в поле, которое укажет преподаватель.

В текстовом редакторе Word оформите следующий материал и сохраните в файле Ваша фамилия-Задание 2 в созданной Вами папке.

Форма № МБ-2

#### УТВЕРЖДЕНО постановлением

 *ЦСУ СССР от 28.12.89 № 24*

#### Код по ОКУД 3110025 КАРТОЧКА УЧЕТА МАЛОЦЕННЫХ И БЫСТРОИЗНАШИВАЮЩИХСЯ ПРЕДМЕТОВ Фамилия ИО

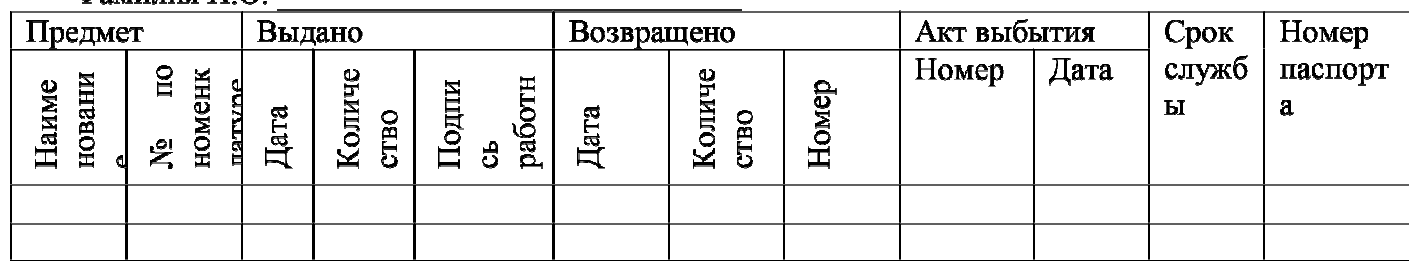

**Задание 3.** Создайте в MS Excel таблицу по образцу:

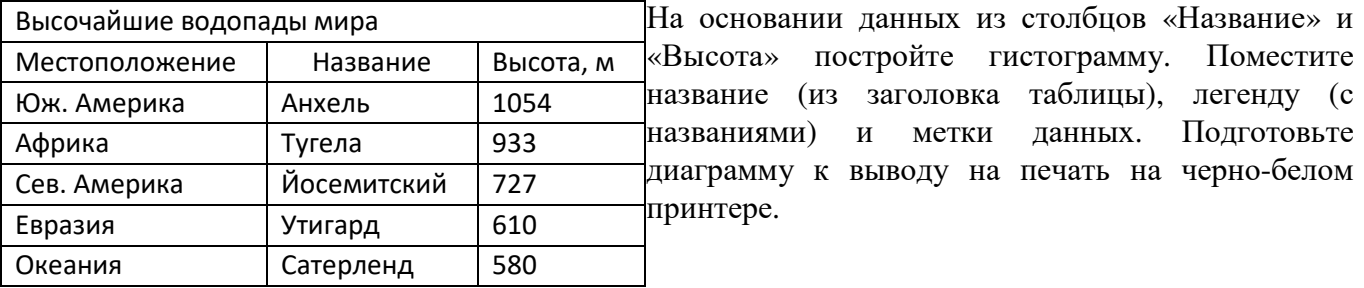

**Задание 4.** Наберите с помощью **Редактора формул** текстового процессора MS Word следующую формулу:

$$
y_0 = y_1 + \mathbf{\hat{d}}^N \left( \sin y_i \times 2\cos(iy_i) \right).
$$

**Задание 5.** В MS Access создайте базу данных **Страны мира**. База данных состоит из 1 основной таблицы, структуру которой определите, чтобы отобразить информацию из приведенного ниже примера. Создайте форму «Полная информация о странах» для ввода информации и внесите данные из примера в таблицу. Создайте форму «Население» для просмотра информации о стране и населении страны и форму «Площадь» для просмотра информации о стране, столице и площади. Создайте запрос для вывода на экран только информации о странах с площадью свыше 500 тыс. кв. км

| Страна         | Столица      | Часть света | Население (тыс.чел) | Площадь (тыс. км) |
|----------------|--------------|-------------|---------------------|-------------------|
| Австрия        | Вена         | Европа      | 7513                | 84                |
| Великобритания | Лондон       | Европа      | 55928               | 244               |
| Греция         | Афины        | Европа      | 9280                | 132               |
| Афганистан     | Кабул        | Азия        | 20340               | 647               |
| Монголия       | Улан-Батор   | Азия        | 1555                | 1565              |
| Япония         | Токио        | Азия        | 114276              | 372               |
| Франция        | Париж        | Европа      | 53183               | 551               |
| Швеция         | Стокгольм    | Европа      | 8268                | 450               |
| Египет         | Каир         | Африка      | 38740               | 1001              |
| Сомали         | Магадишо     | Африка      | 3350                | 638               |
| <b>США</b>     | Вашингтон    | Америка     | 217700              | 9363              |
| Аргентина      | Буэнос-Айрес | Америка     | 26060               | 2777              |
| Мексика        | Мехико       | Америка     | 62500               | 1973              |

**Задание 1.** В папке «Мои документы» создайте папку вашей группы. В папке Вашей группы создайте папку «Зачетное занятие - Ваша фамилия».

**Задание 2.** В текстовом редакторе Word оформите следующий материал и сохраните в файле Ваша фамилия - Задание 2 в созданной Вами папке.

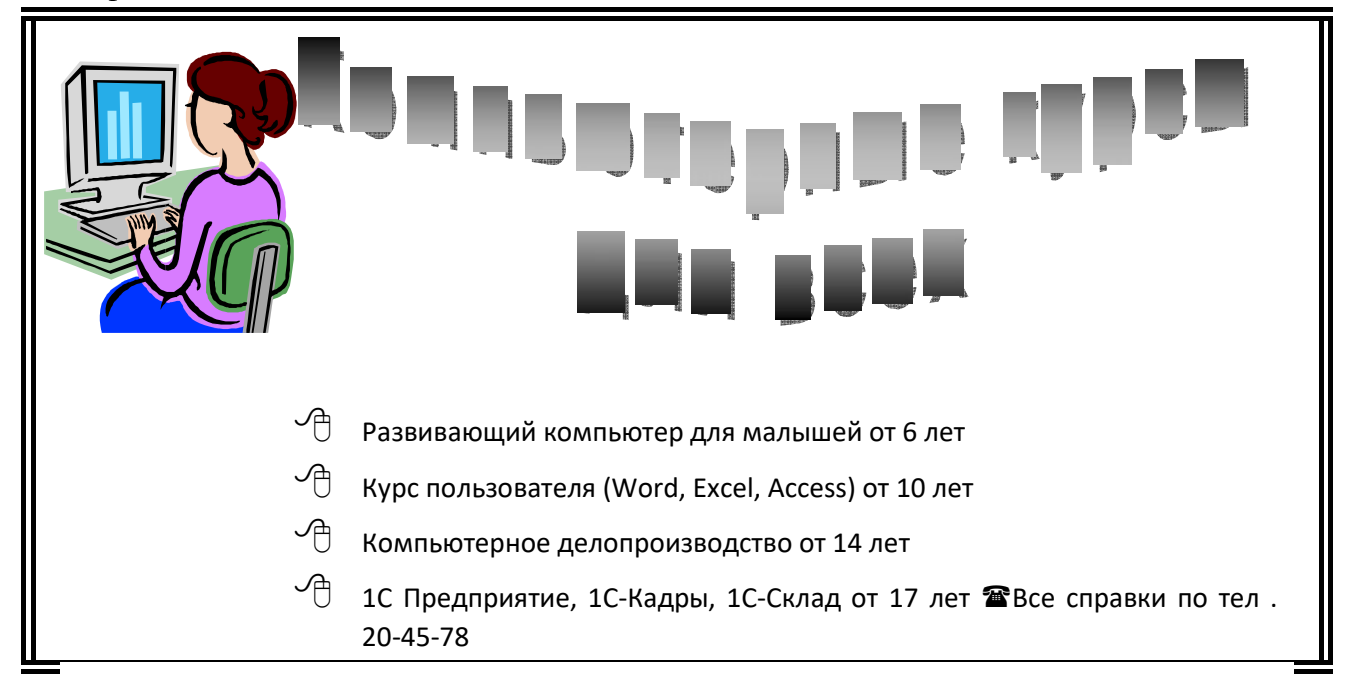

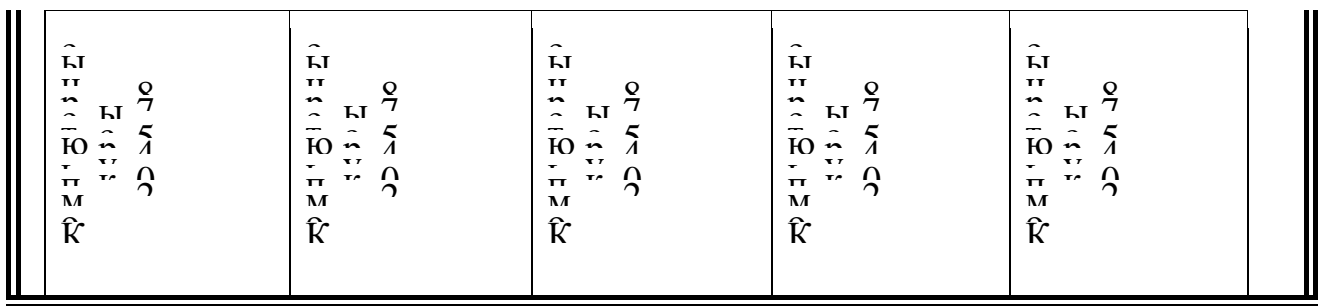

Задание 3 Даны 15 чисел. С помощью электронной таблицы Microsoft Excel найдите сумму положительных и отрицательных из них, используя мастер функций. Оформите задачу самостоятельно. Сохраните в файле Задание 3 в Вашей папке.

Залание 4. На второй странице, созданного вами в задании 2 файла, наберите с помощью Редактора формул следующую формулу:

$$
y_0 = y_1 + \hat{a}^N{}^{\text{ac}} \sin y
$$
  $\frac{2x}{2\cos(iy_i)^0} \div ._{i=1} \hat{e} x + 2_i \emptyset$ 

Задание 5. В программе Power Point создайте презентацию из 4 слайдов о Вашей специальности, произведите настройку перехода, используйте элементы анимации, готовые графические рисунки. Сохраните в папке Зачетное занятие - Ваша фамилия.

 $11$ 

В папке

 $\overline{\mathcal{R}}$ 

В текстовом редакторе Word оформите следующий материал и сохраните в файле Ваша фамилия-Задание 2 в созданной Вами папке. *V* A DITAITLY A

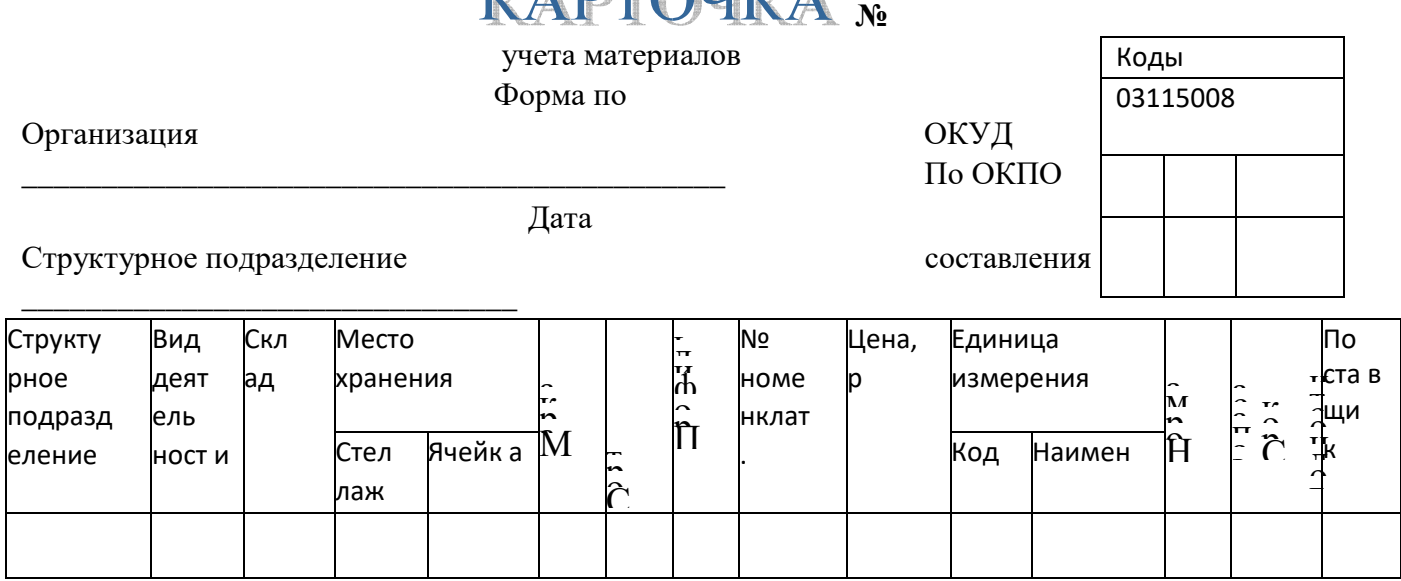

Задание 3. В табличном процессоре MS Excel заполните таблицу данными о количестве осадков (в мм) выпавших за каждый месяц в течении 3 -х лет

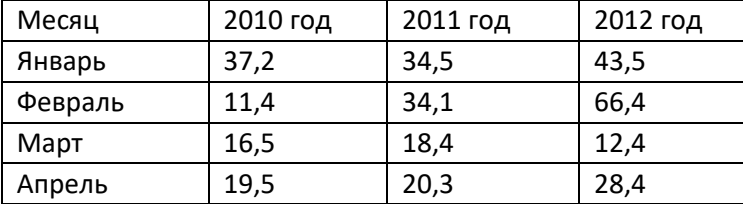

 $27$ 

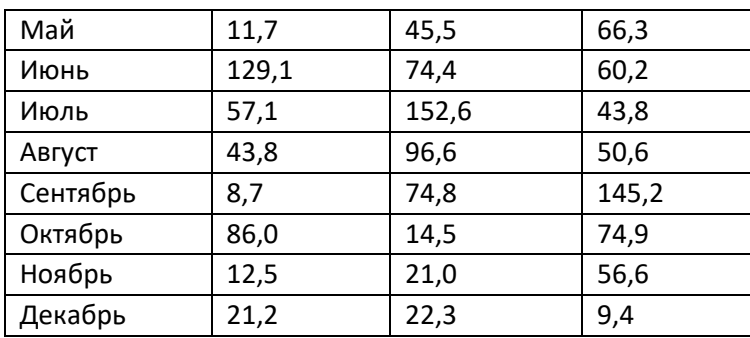

 $3.1.$ Для каждого года определите суммарное количество осадков.  $3.2.$ Для каждого года определите суммарное количество незасушливых месяцев, т .е в которые выпало не менее 20 мм осалков.  $3.3.$ Определите минимальное количество осадков за 3 года по каждому месяцу.

3.4. Данные сохраните в файле Задание 3 в Вашей папке.

Задание 4. Наберите с помощью Редактора формул текстового процессора MS Word следующую формулу на второй странице, созданного Вами в задании 2 файле:

$$
y_0 = y_1 + \mathbf{\mathring{d}}^N \mathbf{\mathop{g}^{\infty}} \sin y \underline{\hspace{1cm}} 2x \times 2\cos(iy_i)^{\bullet} \div.
$$

Задание 5. Создайте в MS Access файл баз данных Ученики.mdb, размещенный в папке «Зачётное занятие». Создайте таблицу базы данных «Ученики». В режиме конструктора задайте имена полей таблицы, определите тип данных и размер каждого поля. Внесите информацию о 5 объектах базы данных. Проведите сортировку данных в поле, которое укажет преподаватель. Создайте форму для ввода данных и отображения только 2 -х полей таблицы.

12

В папке

 $\overline{\mathscr{U}}$ 

Задание 2. В текстовом редакторе подготовьте следующий текст с применением элементов оформления и сохраните в файле Задание 2\_Ваша фамилия.doc

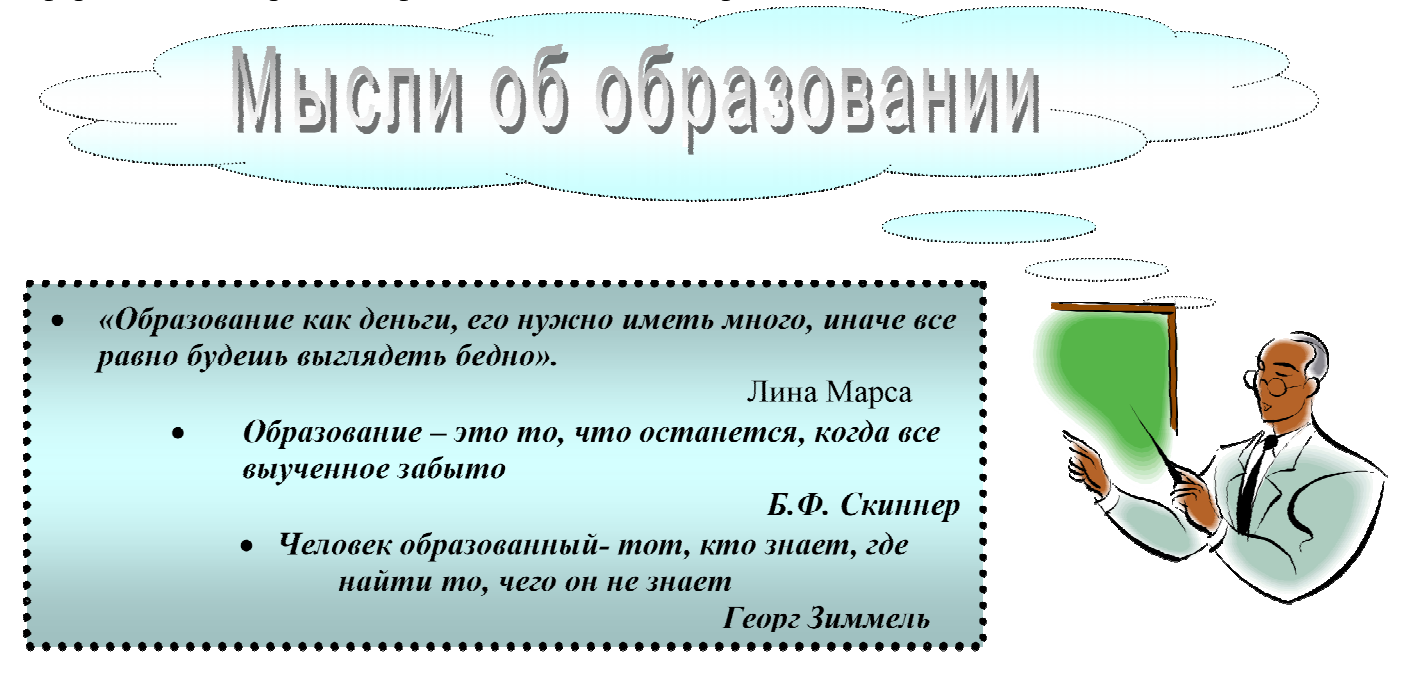

28

Задание 3. Даны 20 чисел. Каждое число вводится в отдельную ячейку в Ms Excel. Произведите подсчет чисел, которые больше числа 15 заданного в отдельной ячейке. Найдите сумму положительных чисел.

Задание 4. На второй странице, созданного вами в задании 2 файла, наберите с помощью Редактора формул следующую формулу:

$$
\begin{array}{ccc}\n & \frac{\sqrt{1-x^2}}{1-x-y^2} & \frac{2x}{x-2\cos(x-y_i)^0} \\ \ny = y + \cos y \\ \n & 5 & i=1 \text{e} \quad x+2i\n\end{array}
$$

Задание 5. В программе Power Point создайте презентацию из 4 слайдов о Вашей группе, произведите настройку перехода, используйте элементы анимации, готовые графические рисунки. Сохраните в созданной вами папке.

13

В папке

 $\overline{\alpha}$ 

В текстовом редакторе подготовьте следующий текст с применением элементов оформления и сохраните в файле Задание 2 Ваша фамилия.doc

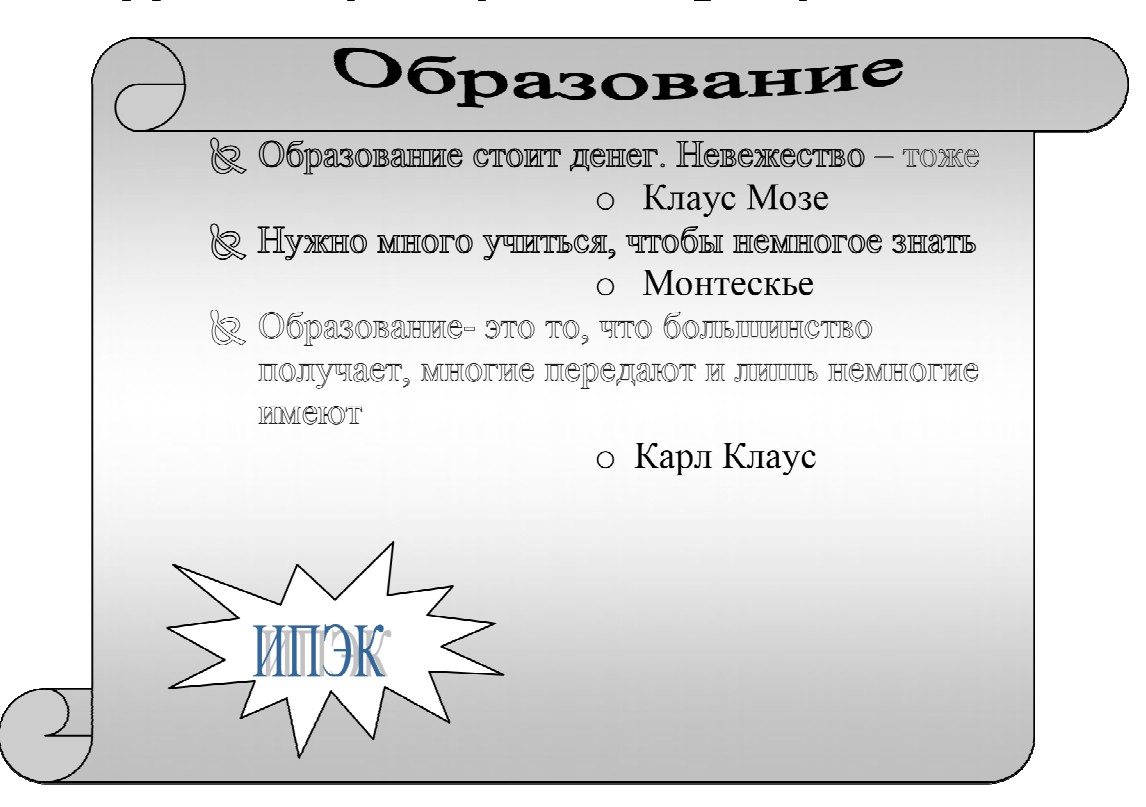

Задание 3. В табличном процессоре создайте таблицу расчета успеваемости пяти студентов вашей группы и рассчитайте показатели успешности ((число «5»+число «4»+число «3»)/число оценок) и качества (((число «5»+число «4»)/число оценок) для каждого студента и по предмету. Произведите форматирование по приведенному ниже образцу. Сохраните файл в папку Зачетное занятие - Ваша фамилия под именем ЗаданиеЗ-Ваша фамилия.

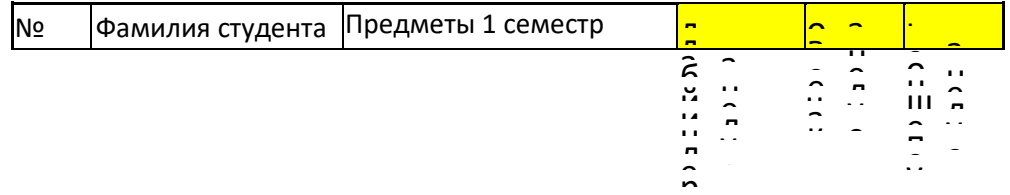

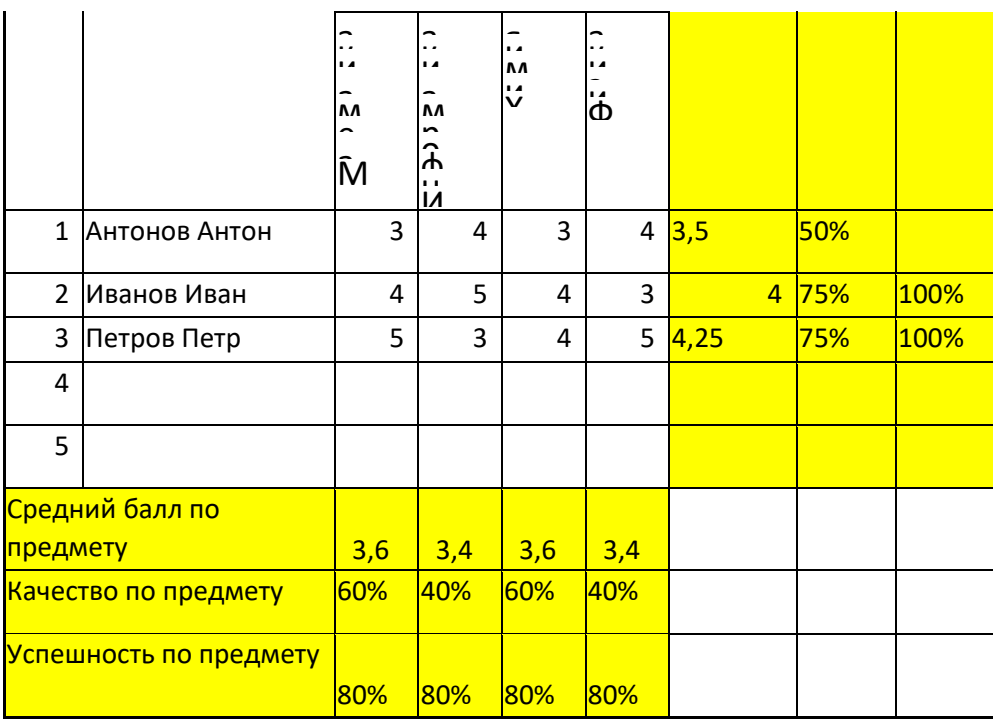

Задание 4. На второй странице, созданного вами в задании 2 файла, наберите с помощью Редактора формул следующую формулу:

$$
\begin{array}{ccc}\n0 & \frac{\sqrt{2x}}{1-3x-y}\mathbf{a} \times \mathbf{a} & \frac{2x}{1-3x} \times 5x \sqrt{x-y_i} & \text{with } y = y+ & \text{with } y = z+ & \text{with } y = z+2 \end{array}
$$

## Задание 5.

Создайте в MS Access файл базу данных market, в которой создайте таблицу базы данных «Канцтовары». В режиме конструктора задайте имена полей таблицы, определите тип данных и размер каждого поля. Внесите информацию о 5 объектах базы данных. Проведите поиск данных (параметры поиска укажет преподаватель). Создайте 2 формы: первая для ввода данных в таблицу, вторая для отображения трех любых полей по Вашему выбору.

#### Вариант 14

Задание 1. В папке «Мои документы» создайте папку вашей группы. В папке Вашей группы создайте папку «Зачетное занятие - Ваша фамилия».

Задание 2. В текстовом редакторе подготовьте следующий текст с применением элементов оформления и сохраните в файле Задание 2\_Ваша фамилия.doc

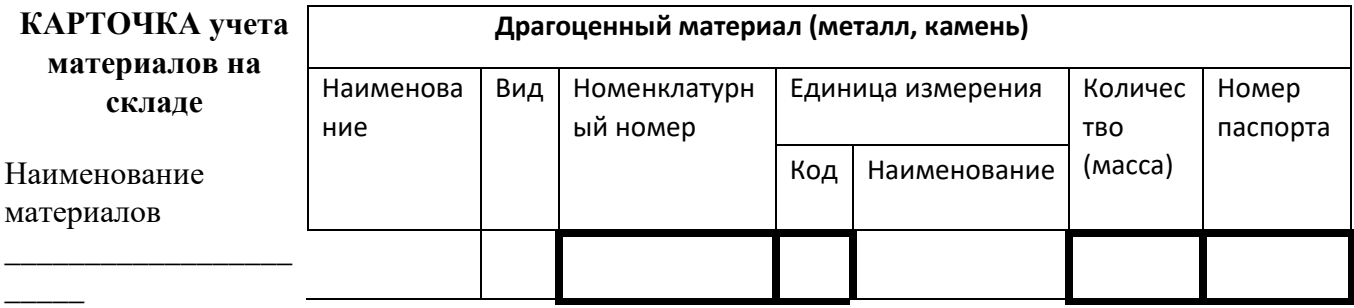

30

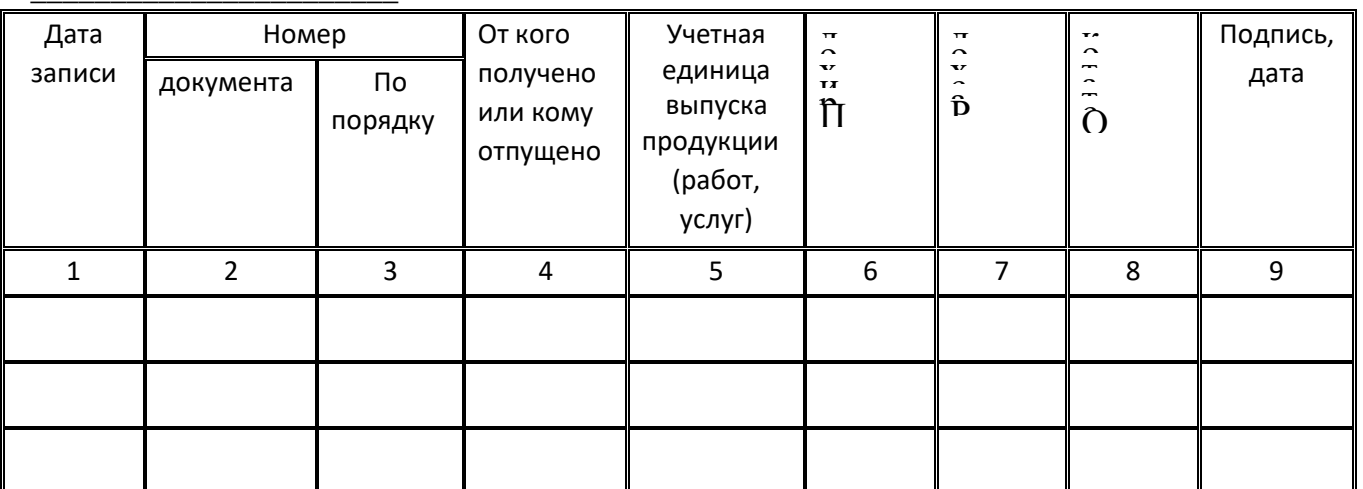

Задание 3. Создайте в MS Excel таблицу умножения чисел от 1 до 9 по образцу:

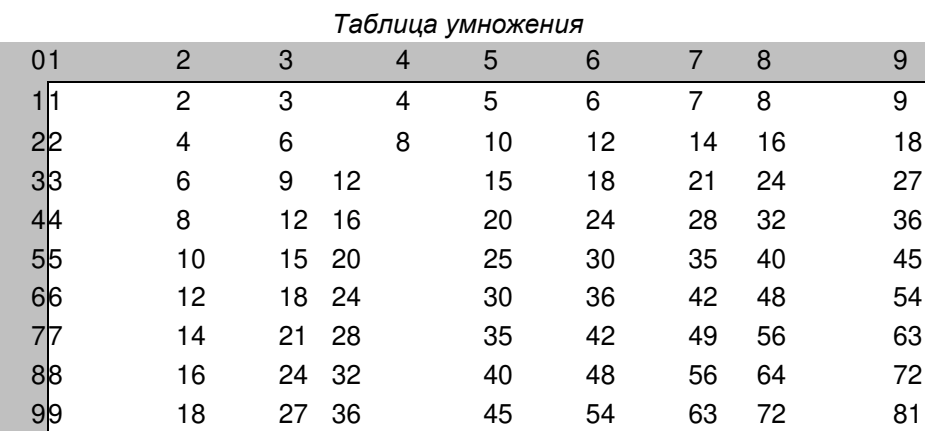

Используйте автозаполнение и абсолютную адресацию ячеек в формулах. Продемонстрируйте преподавателю, как можно продолжить эту таблицу для больших чисел.

Сохраните файл под именем «Таблица умножения» в папке «Зачётное занятие - Ваша фамилия».

Задание 4. Наберите формулу и сохраните ее в файле Задание 2 Ваша фамилия. doc на второй

странице  $v_y(i+1) = v_y(j) - 4p e 1$  o ×  $Qgm \times x(j) \cdot 2y(+i) y(j) \cdot 2 \times Dt$ 

Задание 5. Создайте файл базы даны, определив структуру таблицы исходя из приведенных данных. Внесите данные в таблицу, создать форму для ввода информации.

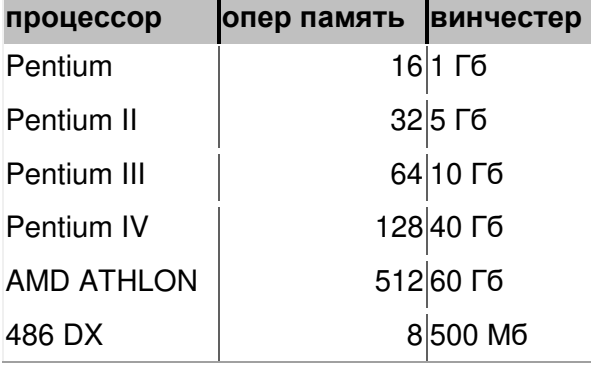

Используя режим конструктора, создайте запрос, в котором должны отображаться процессоры, содержащие в названии Pentium, с объемом оперативной памяти больше 16 Мб. Информацию из поля Винчестер не отображайте.

#### **Вариант 15**

**Задание 1.** В папке «Мои документы» создайте папку вашей группы. В папке Вашей группы создайте папку «Зачетное занятие - Ваша фамилия».

**Задание 2.** В текстовом редакторе Word создайте многостраничный документ «Великие программисты». Информацию для документа скопируйте из ресурса Википедия, куда зайдите, используя Навигатор. Отформатируйте информацию по ширине страницы, установите одинарный межстроковый интервал, Красная строка-1,5 см. Каждую главу по ученому начинайте с новой страницы. Используя функции текстового редактора, автоматически сформируйте оглавление. Установите нумерацию страниц в нижней части документа по центру. В колонтитул вынести свою фамилию и группу. Сохраните файл в папку Зачетное занятие Ваша фамилия под именем Ваша фамилия - Задание 1.doc.

**Задание 3.** В табличном процессоре MS Excel оформите и решите следующую задачу, сохраните в созданной папке «Зачетное занятие»:

Торговая фирма покупает товары по оптовым ценам: телевизоры, пылесосы, DVD проигрыватели, холодильники, и продаёт их в розницу с надбавкой в 7%. Информация о количестве проданного товара накапливается в течении семи дней. Составьте таблицу учета проданного товара за неделю (количество проданного товара в день, наименование и оптовую стоимость товара введите произвольно). Определите розничную цену каждого товара. Определите сумму реализации товара и сумму прибыли отдела за 7 дней. Создайте диаграмму по количеству проданного товара.

**Задание 4.** Наберите формулу и сохраните ее в файле Задание 2\_Ваша фамилия.doc на второй странице

$$
v_{y(i+1)} = v_{y}(y_i - 4p\overline{e_1}_{0} \times \overline{Qgm} \sqrt{\overline{x(y_izy(+i)}y(y_iz)} \times Dt
$$

**Задание 5.** В программе Power Point создайте презентацию из 5 слайдов о ученых программистах, произведите настройку перехода, используйте элементы анимации, готовые графические рисунки. Сохраните в созданной вами папке с именем Задание 5.

### IIа. КРИТЕРИИ ОЦЕНКИ

Для оценки результатов ответов обучающихся на зачёте используются следующие критерии: Оценка "5" — Задания выполнены грамотно, в полном объеме. Студент уверенно владеет навыками создания файлов и папок, сохранения файлов, редактирования и форматирования в документах любого типа, создания различных объектов (таблиц, рисунков), успешно применяет специальные возможности различных приложений и осуществляет обмен информацией между ними.

Оценка "4" — Задания выполнены в полном объеме, но с некоторыми неточностями. Студент владеет навыками создания файлов и папок, сохранения файлов, редактирования и форматирования в документах любого типа, создания различных объектов (таблиц,

рисунков), применяет специальные возможности различных приложений и осуществляет обмен информацией между ними. При этом допущенные ошибки могут быть исправлены им самим при замечании преподавателя.

Оценка "3" — Задания выполнены не в полном объеме. Студент владеет основными приемами работы в приложениях Windows, умеет создавать файлы и папки, сохранять файлы, однако делает это с ошибками (неправильно указывает их имена или место для их размещения). Не владеет в полной мере навыками редактирования и форматирования в документах, создания различных объектов (таблиц, рисунков), не всегда может применить специальные возможности различных приложений и осуществить обмен информацией между ними. Для исправления допущенных ошибок требуется помощь преподавателя.

Оценка "2" — Задания не выполнены. Студент не владеет основными приемами работы в Windows, не умеет создавать файлы и папки, сохранять файлы, не владеет навыками редактирования и форматирования в документах.

### IIб. ЭТАЛОНЫ ПРАВИЛЬНЫХ ОТВЕТОВ (задание 3)

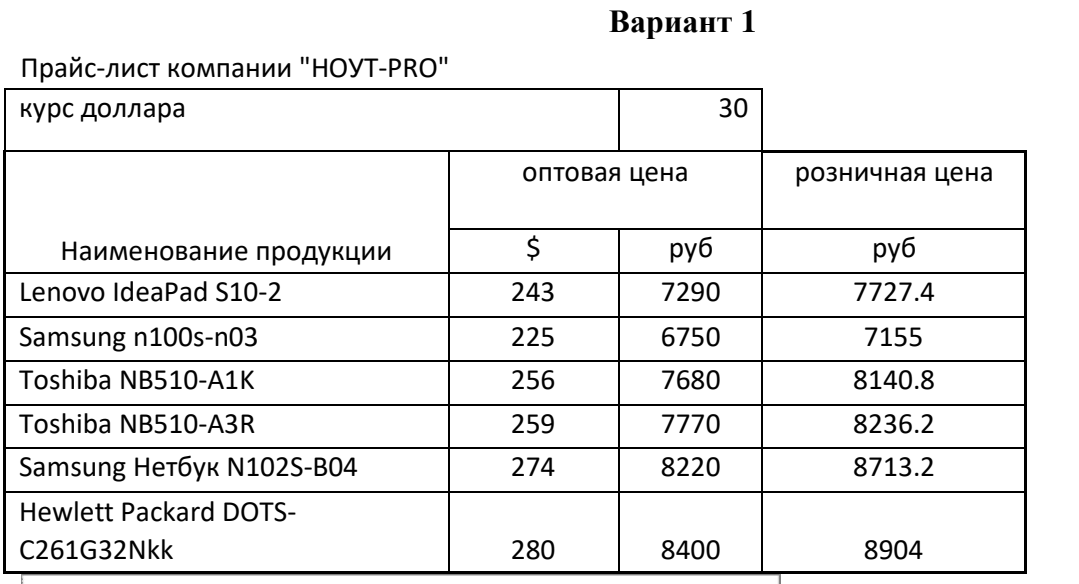

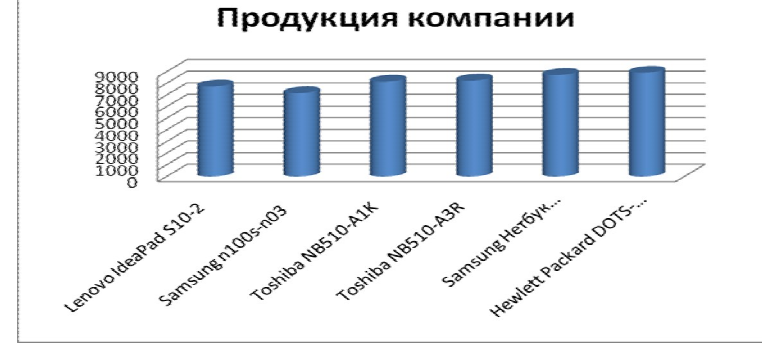

**Рисунок 1. Диаграмма к заданию 3 варианта 1**

**Вариант 2** 

|                |         |        |         |        |         |        |            |        | на 1      | на 100    |
|----------------|---------|--------|---------|--------|---------|--------|------------|--------|-----------|-----------|
|                |         |        |         |        |         |        |            |        | <b>KM</b> | <b>KM</b> |
| Название       | 13 июля |        | 14 июля |        | 15 июля |        | за три дня |        |           |           |
| автохозяйства  | Пробег  | Расход | Пробег  | Расход | Пробег  | Расход | Пробег     | Расход |           |           |
| Автобаза №6    | 2076    | 295    | 4021    | 587    | 1032    | 143    | 7129       | 1025   | 0.1437    | 14.38     |
| Автоколонна №1 | 11235   | 1461   | 9300    | 1209   | 9928    | 1291   | 30463      | 3961   | 0.1300    | 13.00     |
| Трансавтопарк  | 985     | 210    | 487     | 106    | 980     | 208    | 2452       | 524    | 0.2137    | 21.37     |
| Грузоперевозки | 9989    | 1800   | 9234    | 2198   | 9878    | 2031   | 29101      | 6029   | 0.2071    | 20.72     |

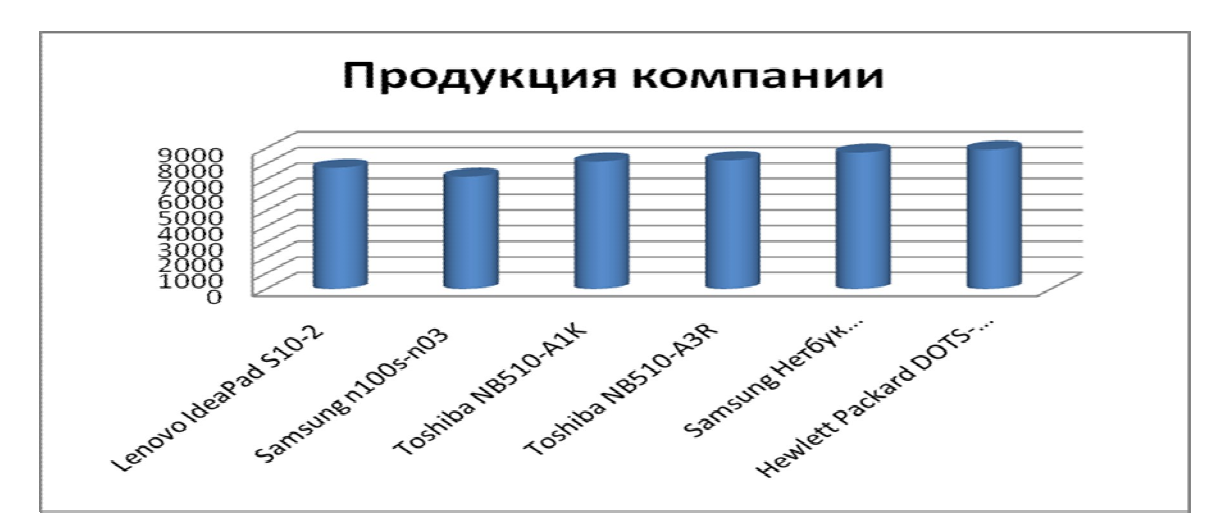

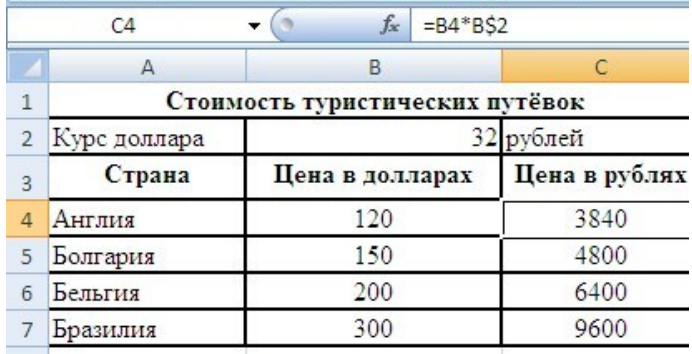

## **4**

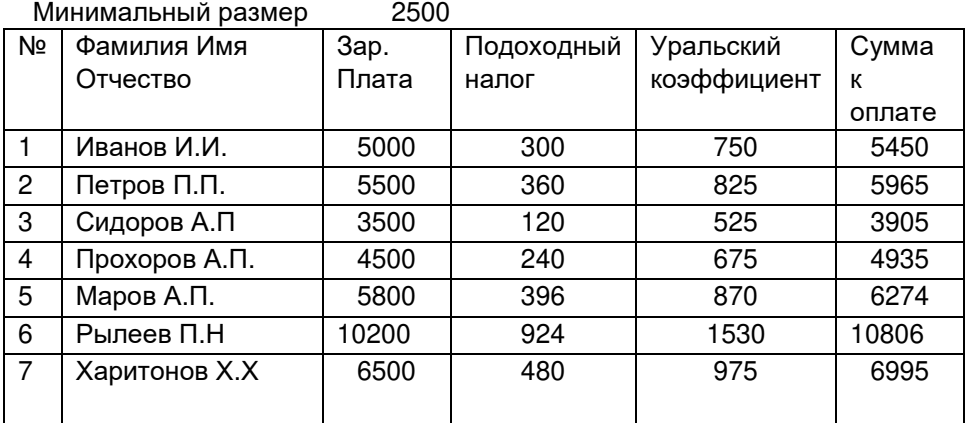

## **Вариант 5**

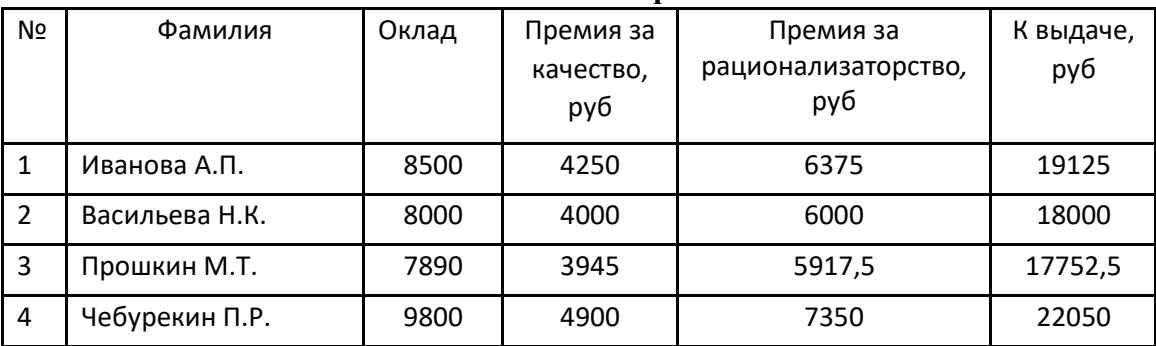

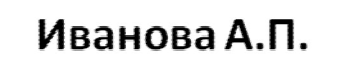

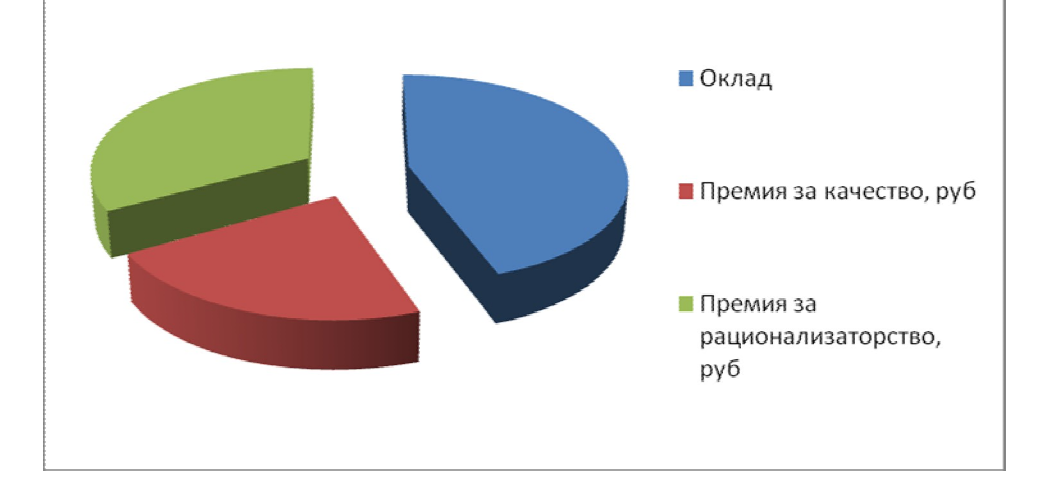

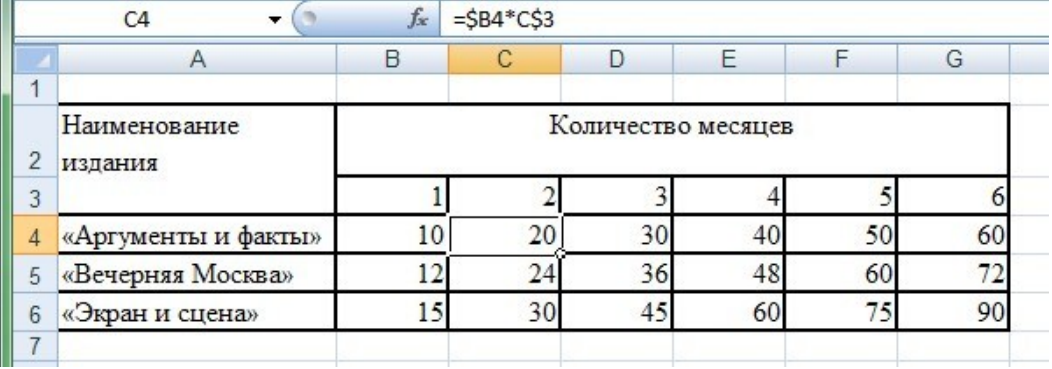

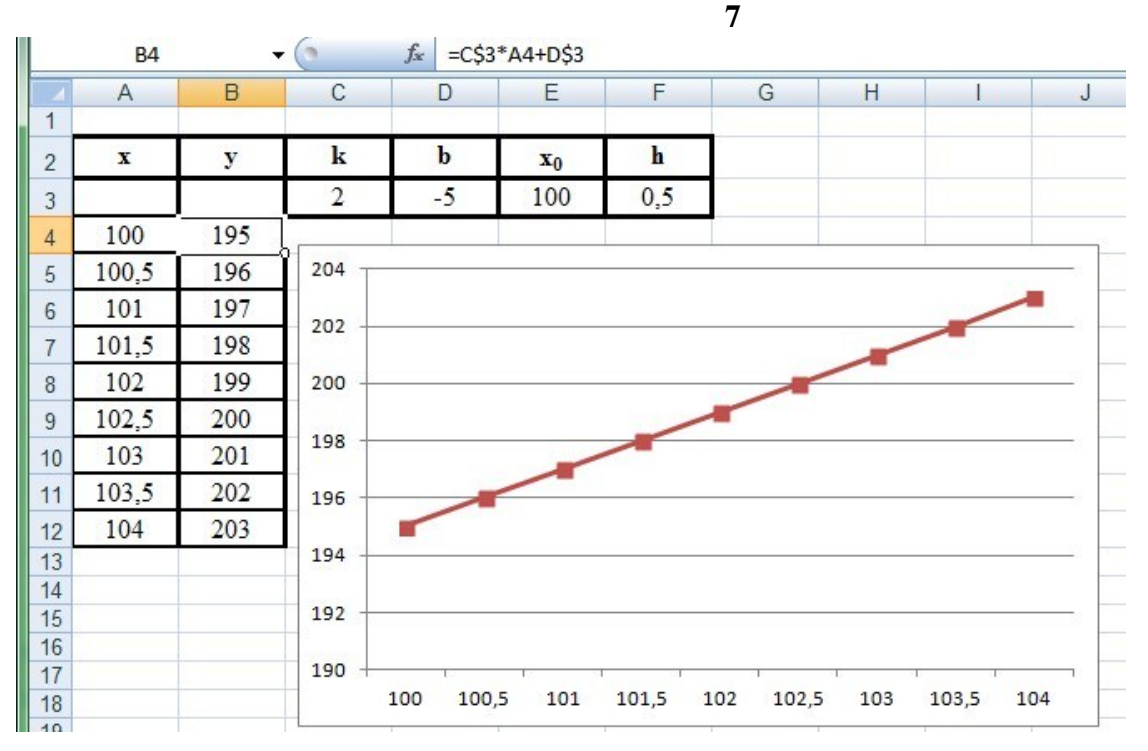

# **Вариант 6**

## **Вариант 8**

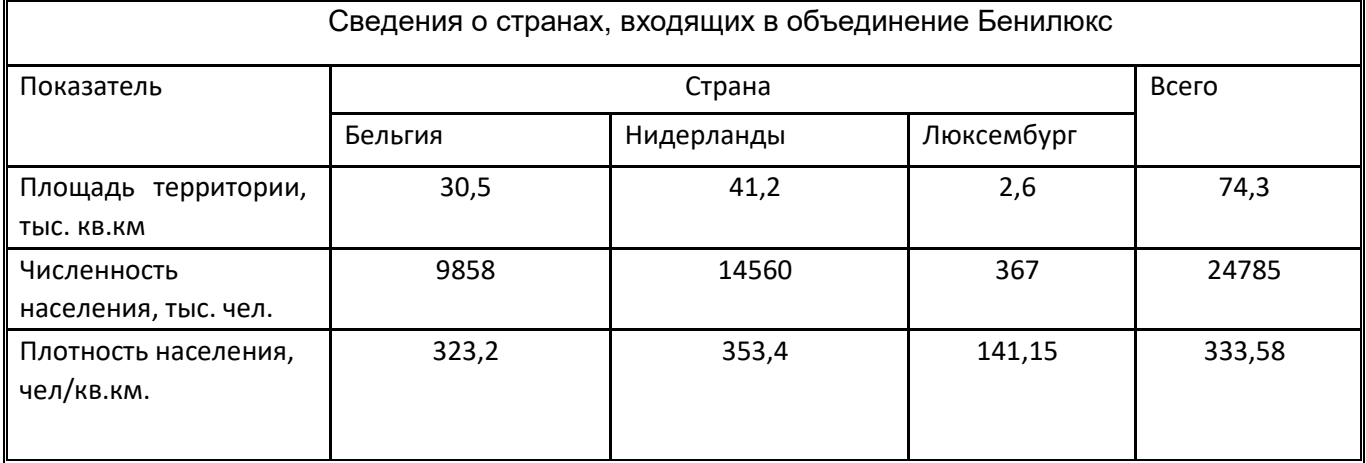

 **9**

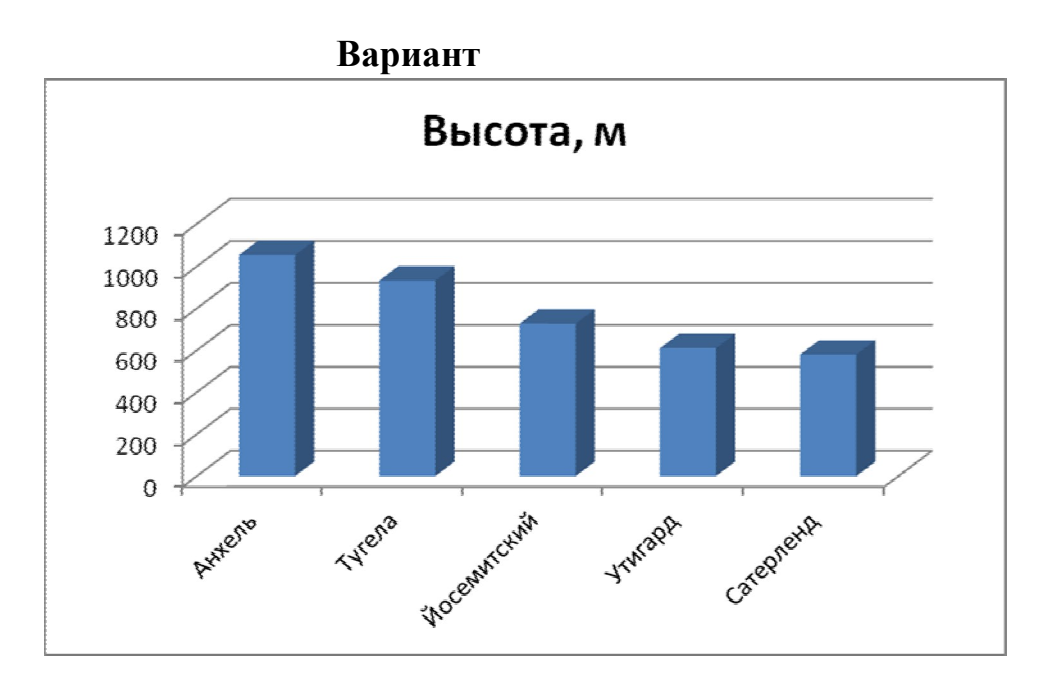

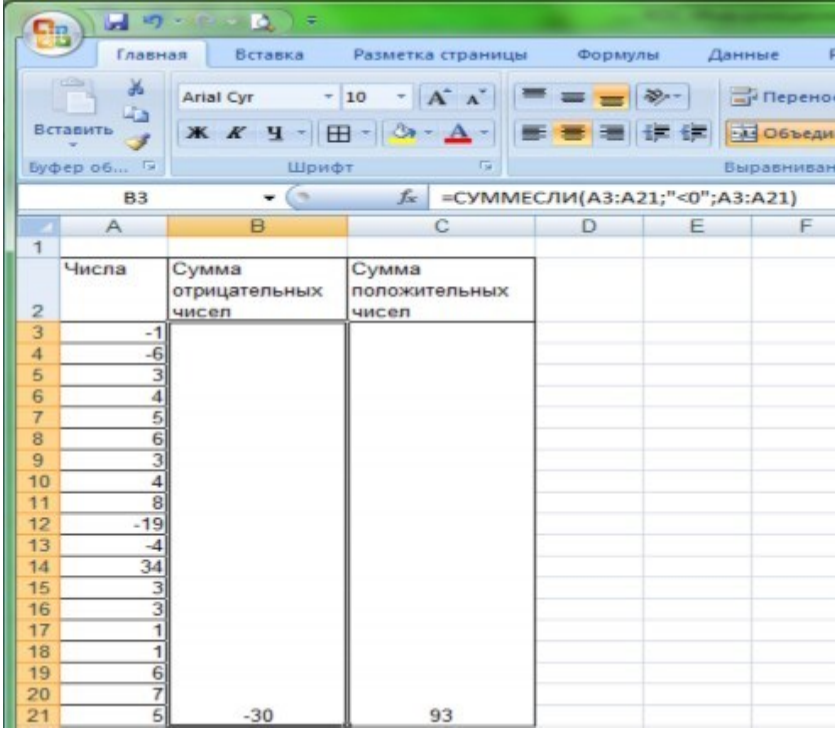

# **Вариант 11**

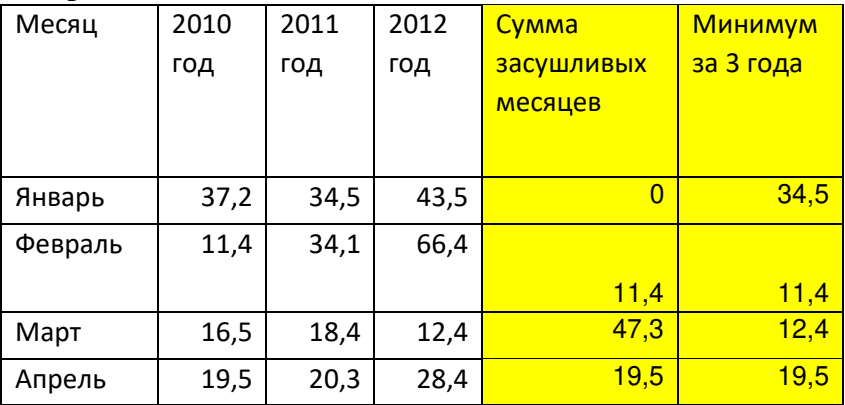

37

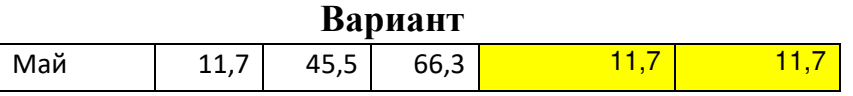

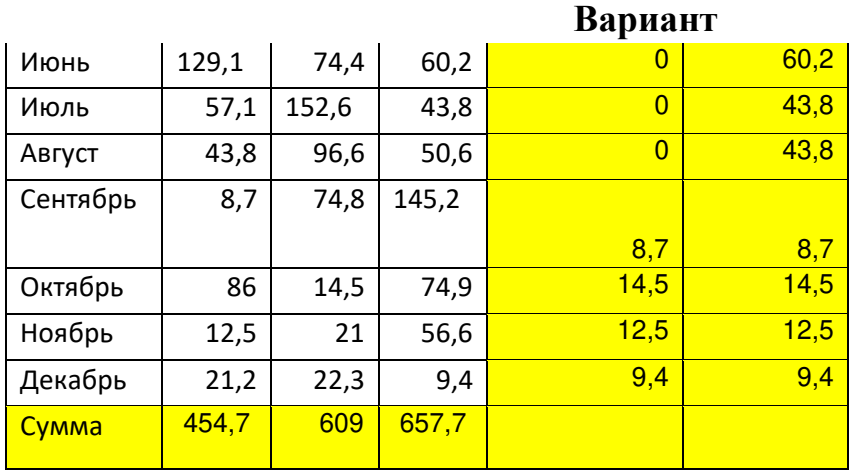

Числа введены произвольные. Формула, используемая для расчета представлена на рис. Введите число  $\frac{1}{2} \left( \frac{1}{2} \right) \left( \frac{1}{2} \right) \left( \frac$ 

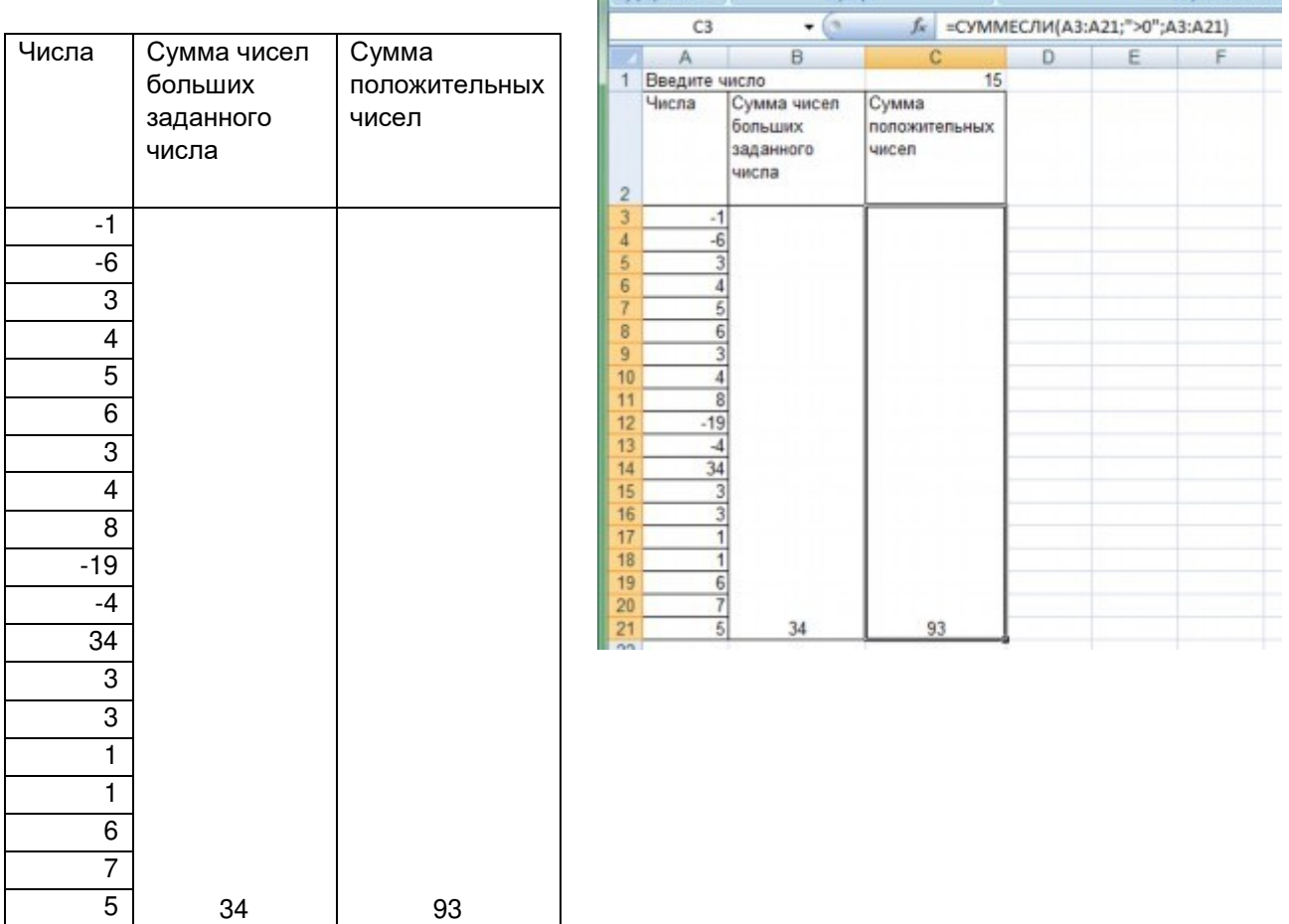

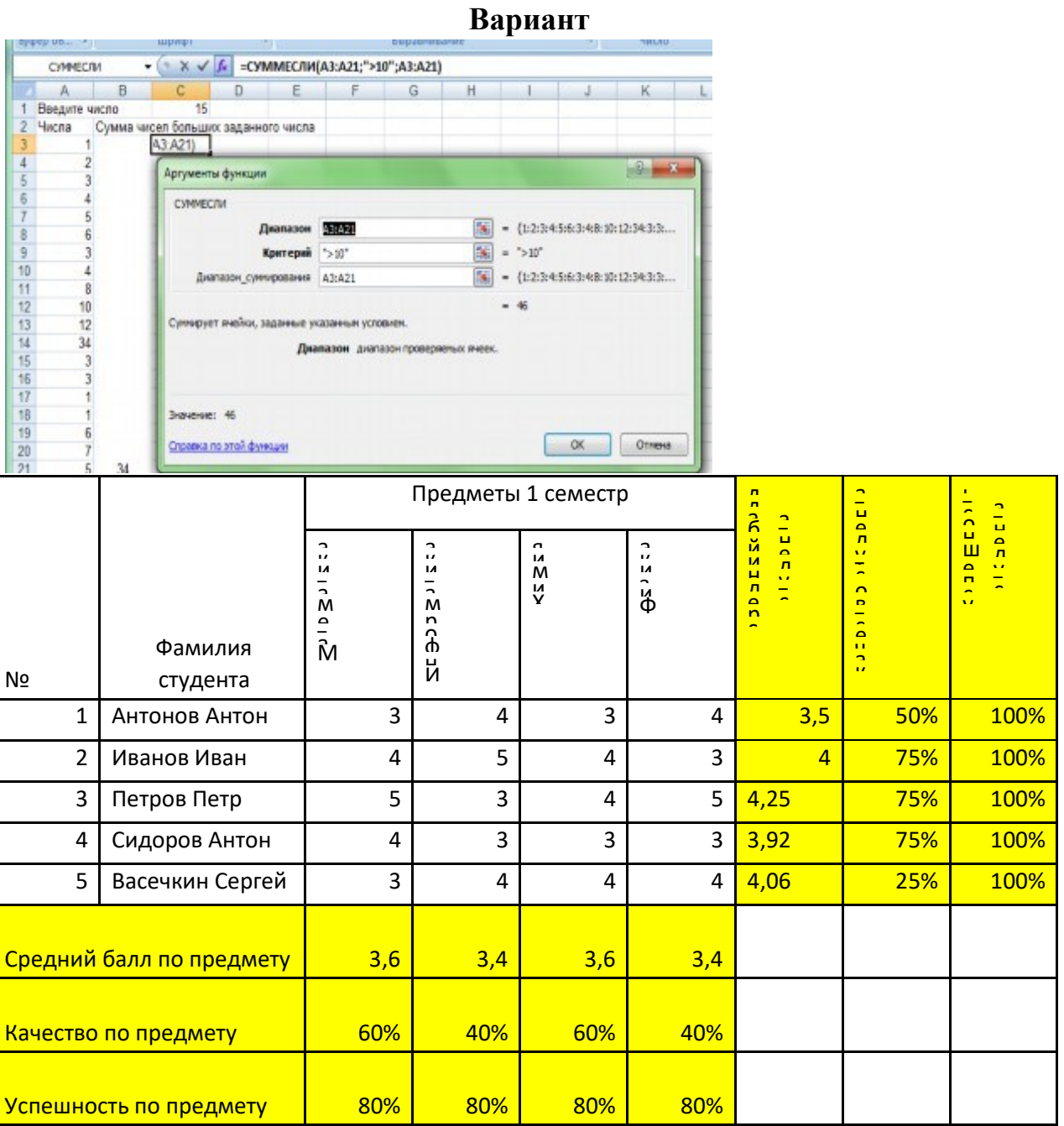

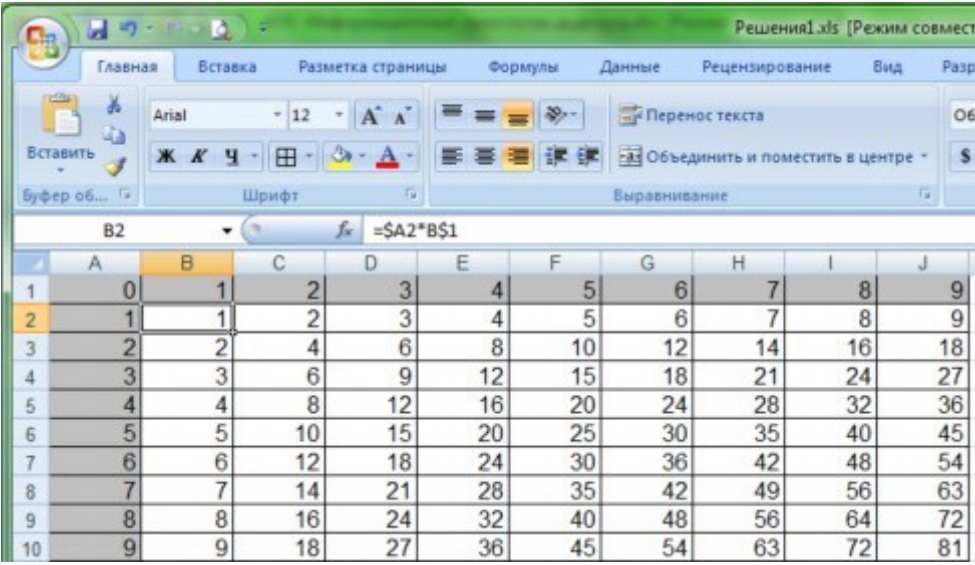

## **Вариант 15**

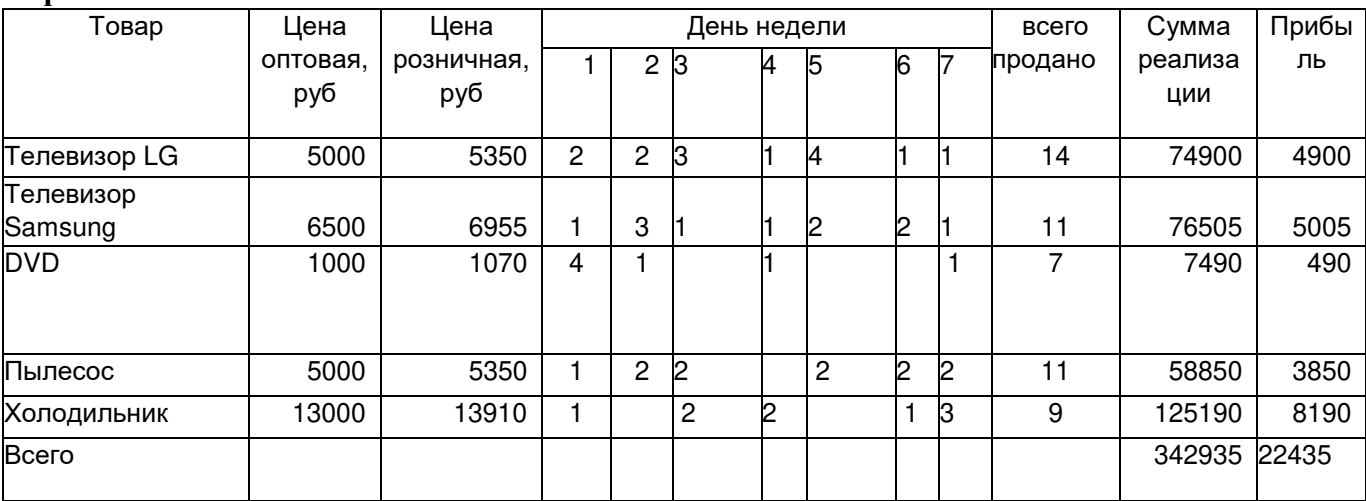

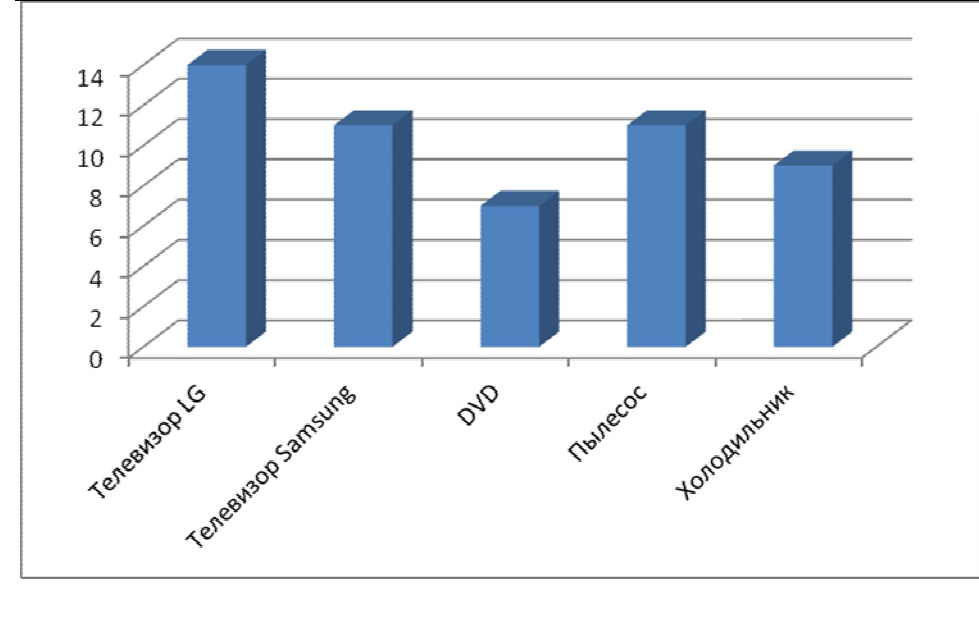

## III. ЗАДАНИЕ ДЛЯ ОБУЧАЮЩЕГОСЯ

#### **МИНИСТЕРСТВО ОБРАЗОВАНИЯ И НАУКИ УДМУРТСКОЙ РЕСПУБЛИКИ**

#### **Автономное профессиональное образовательное учреждение**

#### **Удмуртской Республики**

#### **«Ижевский промышленно-экономический колледж» (АПОУ «ИПЭК»)**

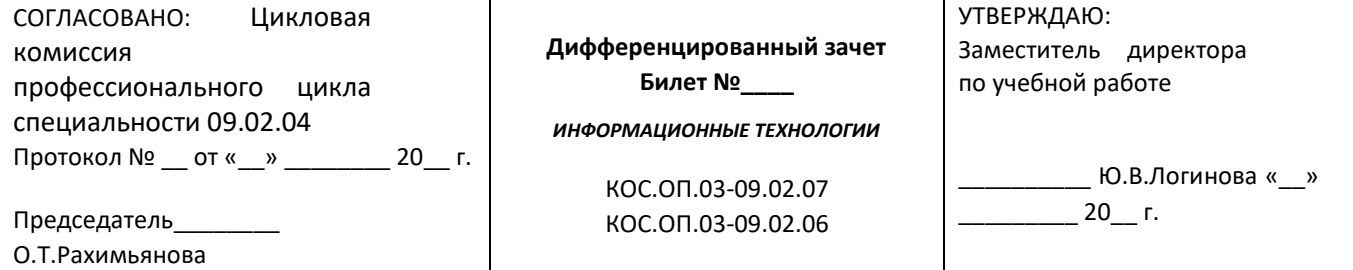

#### **Инструкция:**

Внимательно прочитайте задания.

Выполните задание в соответствии с заданными условиями.

Ознакомьтесь с критериями оценки (см. на обороте).

Рационально распределите время на выполнение заданий.

Время выполнения – 70 минут.

#### **Задание:**

**Задание 1.** В папке «Мои документы» создайте папку вашей группы. В папке Вашей группы создайте папку «Зачетное занятие - Ваша фамилия».

**Задание 2.** В текстовом процессоре MS Word наберите текст с учётом форматирования (не применяя многочисленного нажатия клавиши пробел) и сохраните в созданной папке «Зачетное занятие» (границы страницы выделены рамкой):

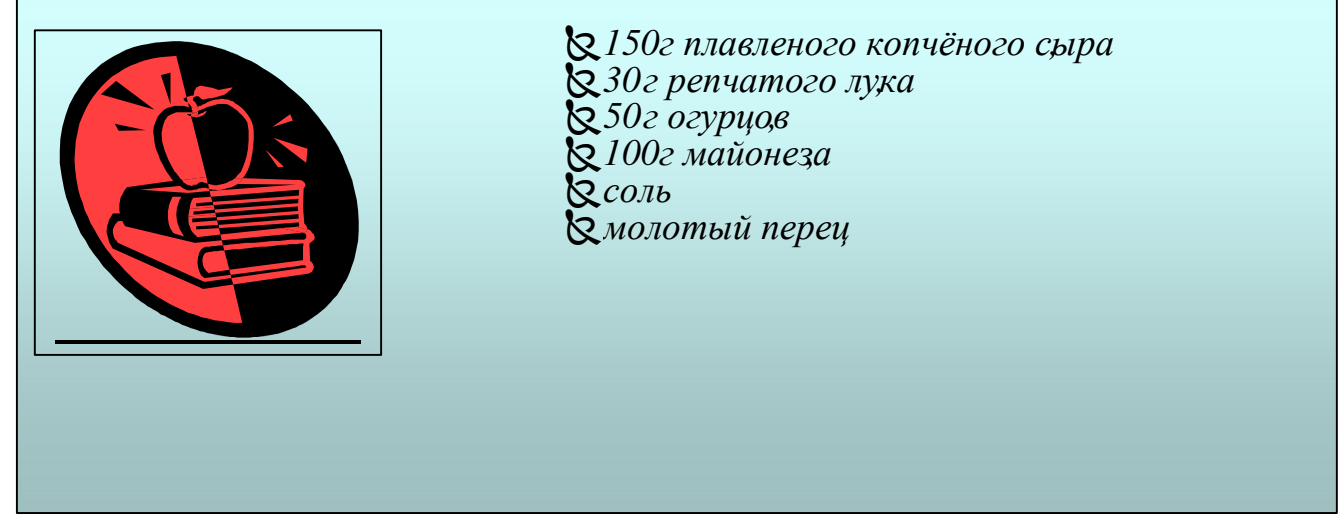

**Салат из помидоров с сыром** *300 г помидоров,*

**Задание 3.** В табличном процессоре MS Excel оформите прайс-лист компании "НОУТ-PRO" по приведенному ниже образцу. Рассчитайте стоимость продукции в зависимости от курса доллара, определите розничную цену продукции (+6% от оптовой цены), сохраните в созданной папке «Зачетное занятие - Ваша фамилия» в файле Задание 3 - Ваша фамилия.

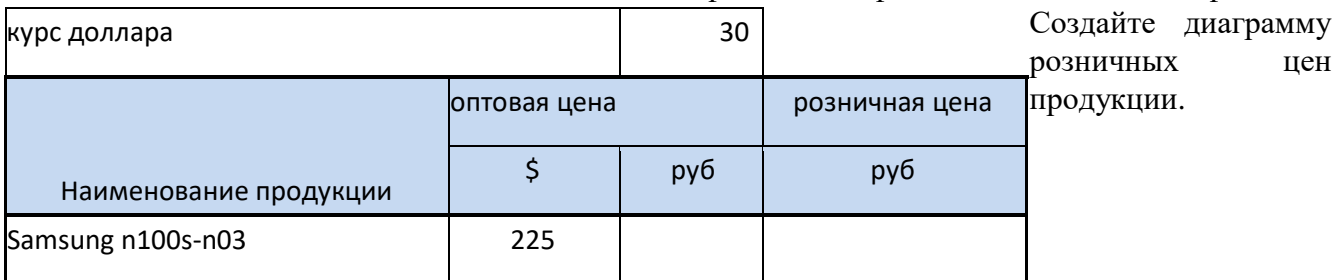

Прайс-лист компании "HOYT-PRO"

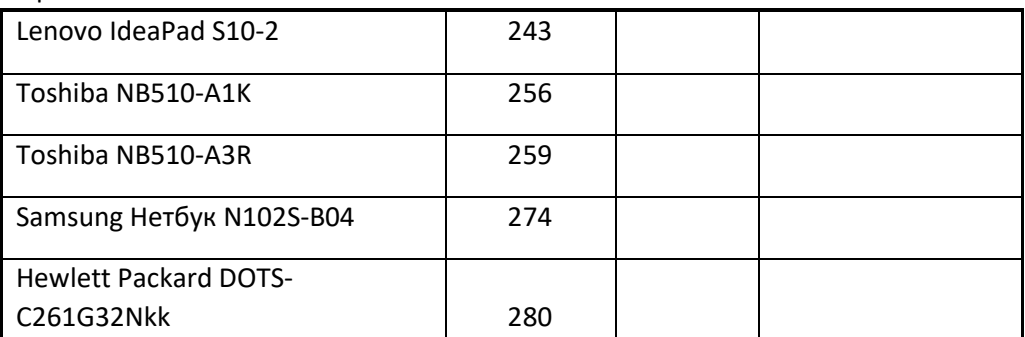

Задание 4. На второй странице вашего текстового файла наберите следующую формулу:

i  
\n
$$
y = \text{ii}a + \frac{3}{x} + \frac{1}{x}
$$
\n
$$
\text{iii}a x^3 - 4
$$

## Задание 5.

Создайте базу данных метеонаблюдений (дата, температура утро, температура день, температура ночь, ветер, влажность, осадки). Введите 6 записей в таблицу. Создайте форму отображения информации и два запроса.